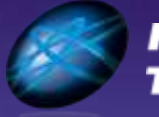

**Future Technology Days** 

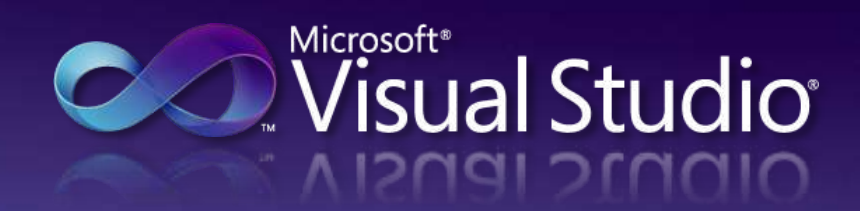

# "4"時代の次世代 Web 開発

マイクロソフト株式会社<br>デベロッパー & プラットフォーム統括本

**Microsoft** 

## Agenda ~ web 開発編 ~ 1. Visual Studio Web 開発 オーバー ビュー 2. HTML/CSS/JavaScript クライアントサイド開発 3. Web フォーム adipiscing 4. ASP.NET MVC 5. AJAX / jQeury / CDN 6. Web アプリケーションの配置 textbox vulputate 7. その他の新機能 Microsoft<sup>®</sup> 8. まとめ**ASPNET**

Agenda  $\sim$  Silverlight 4 編  $\sim$ 1. Silverlight 4 概要 ad 2. Silverlight 4 の新機能 magna dolore 3. Silverlight 4 の開発環境 4. まとめ − Appendix textbox vulputate 関連リソース **Silverlight** 

quis

olive⊔lig⊓r

# Visual Studio<br>Web 開発 オーバー ビュー

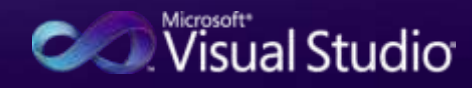

#### .NET Framework 4 ASP.NET 4 Silverlight 4

**Internet Information Services** 

Windows **Azure** Platform

#### **ASP.NET**

Microsoft<sup>®</sup><br>
NET

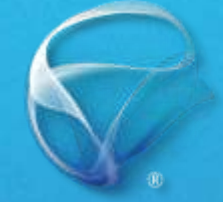

**Silverlight** 

## Microsoft<sup>®</sup> **Visual Studio** 2010

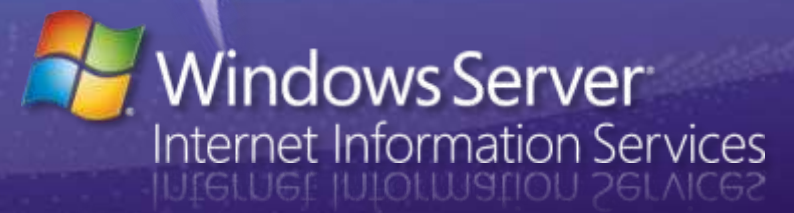

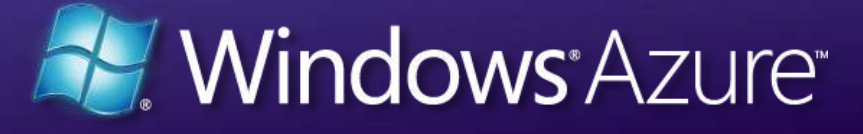

#### Web 開発 オーバービュー (1) Visual Studio 2010 で出来ること − Web ページ デザイン − HTML, CSS などを活用したデザイン 2 Chasan <title>MyMebApp</title> (fink href="Styles/MyStyle.css" rel="styl <script type="text/javascript" erc="http: − HTML, JavaScript, CSS の入力支援 (body) Hello Visual Studio 201 − Microsoft Expression Web との連携 Maring: segged for a lot 10! - 処理ロジックの記述 Scripts Monkquirte \$1 jquery-1.4.1-vsdoc.js \$1 jquery-1.4.1.js − クライアントサイド sigue <script type="text/javascript">  $%$ function  $()$ − JavaScript, jQuery, ... jquery  $\})$ ; a jqtrigger − サーバーサイド </script a jqtriggerhandler a) jotriggerhandlerwithdata − C#, Visual Basic, ... a jqtriggerwithdata **V**iQuery − .NET Framework の利用 113 a) jqunbind use Str i jqunbindall − データ アクセス Eler a) jqunbindfn a) jqunload − LINQ, ADO.NET Entity Framework, ... − ASP.NET 認証機能の利用Visual Studio<sup>.</sup>

## Web 開発 オーバービュー (2) Visual Studio 2010 で出来ること

## − デバッグ

- − 開発用 Web サーバーを使ったデバッグ
- − JavaScript のステップ実行や変数ウォッチ
- **テスト駆動開発 (TDD) サポート**

## − 配置と展開

- − ワン クリック 発行 − Web 配置パッケージ
- − Web セットアップ プロジェクト

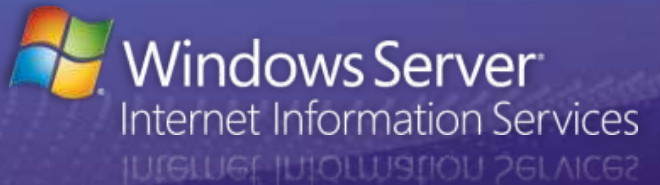

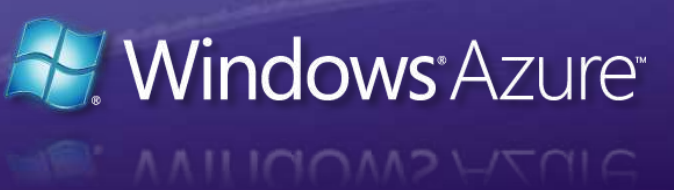

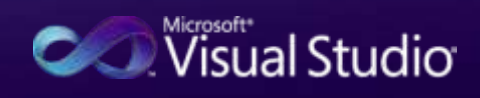

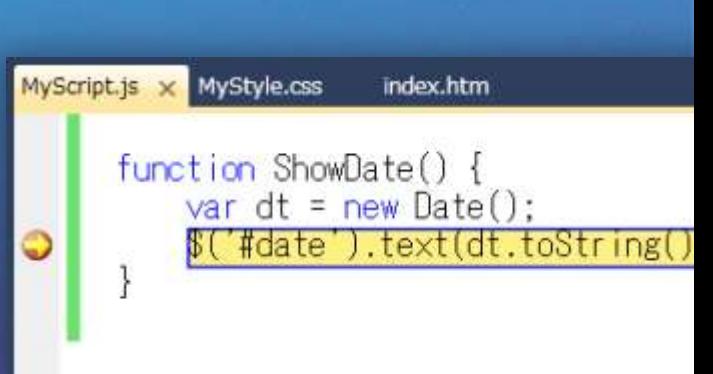

● ASP.NET 開発サーバー → > http://localhost:5733/

 $A \oplus B$  for  $C$  and  $B$ 

# Web 開発 オーバービュー (3)<br>Visual Studio 2010 で出来ること

**AVAINET** 

GUI ベースの Web ページ開発

Web Forms | ASP.NET AJAX ASP.NET に統合された AJAX フレームワーク

MVC パターンによる Web 開発

#### ASP.NET MVC Dynamic Data データ駆動型 Web アプリ ケーションの開発

**ASP.NET** 

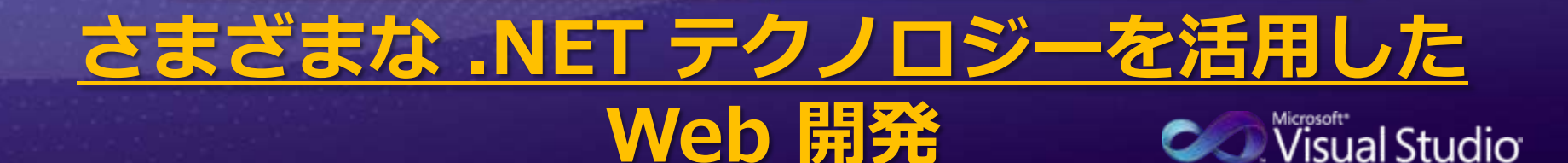

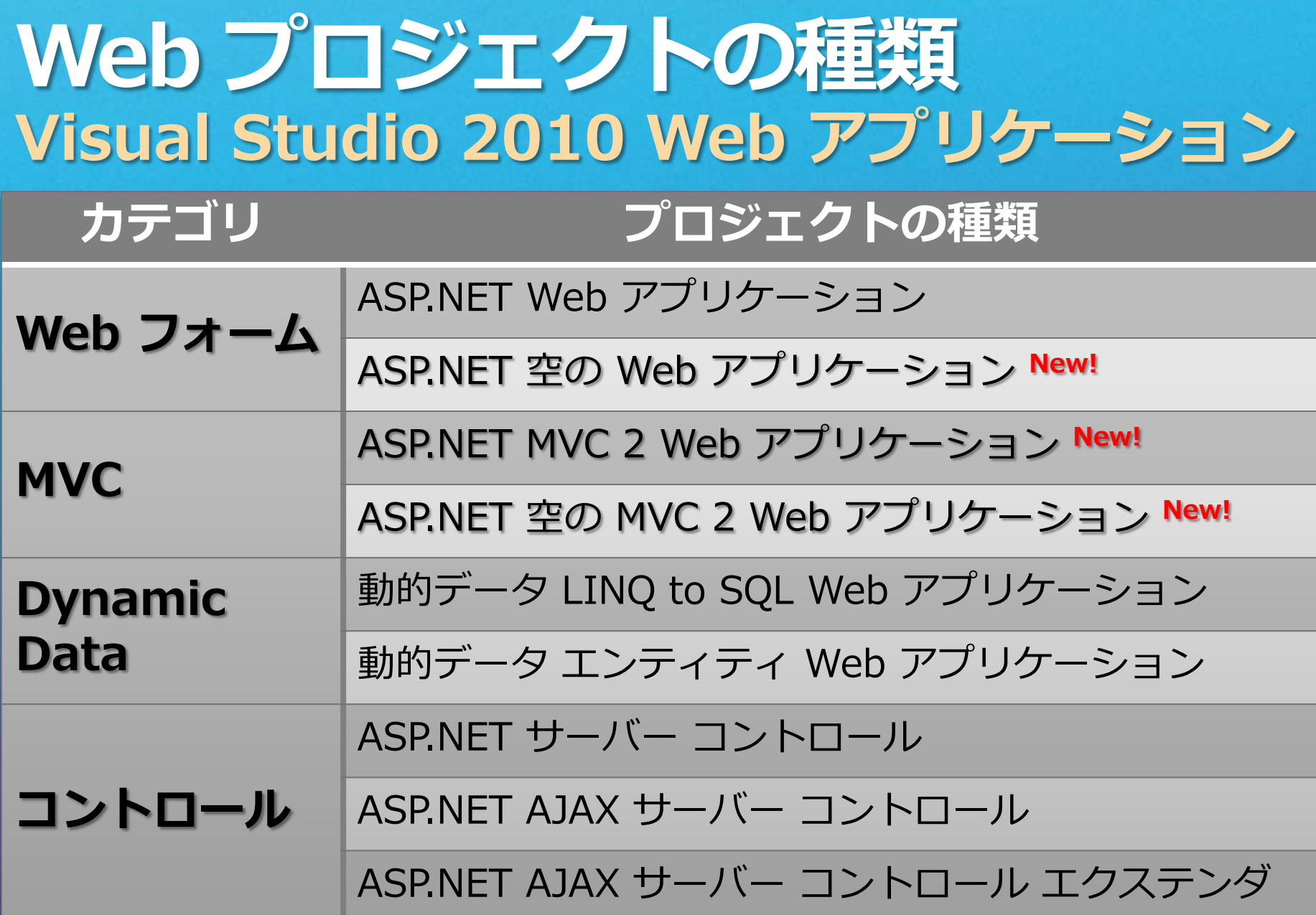

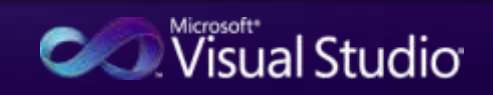

## **ASP.NET & Visual Studio** 各種フレームワークの関係

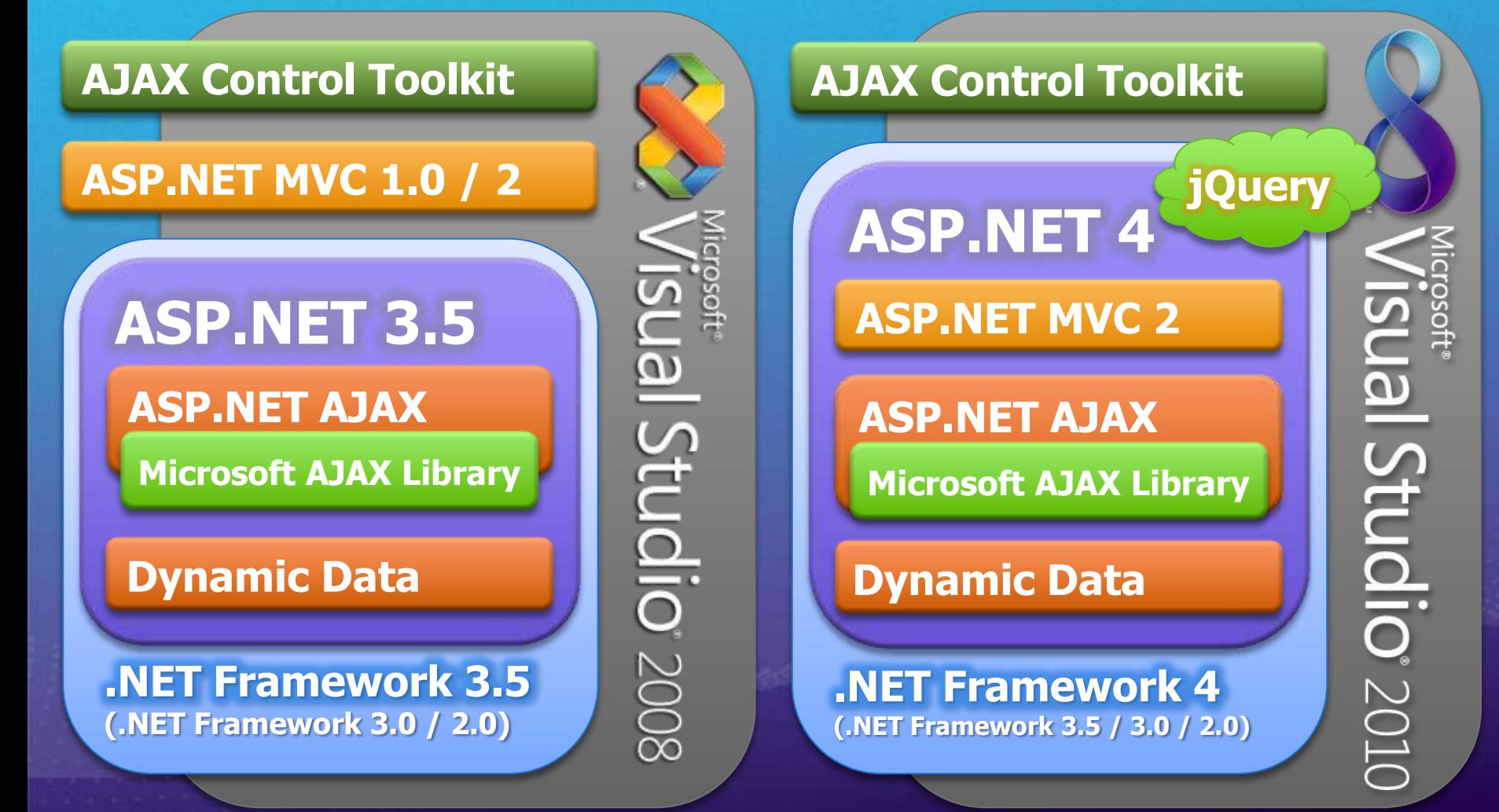

# HTML / CSS / JavaScript<br>クライアントサイド開発

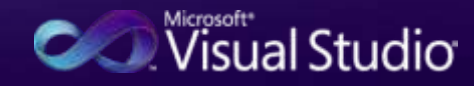

## Web 標準 と Visual Studio オーバー ビュー

- HTML 標準への対応 - HTML 5 対応を視野に... **- CSS 標準への対応** - CSS 3 対応を視野に...

− JavaScript - jQuery の正式サポート

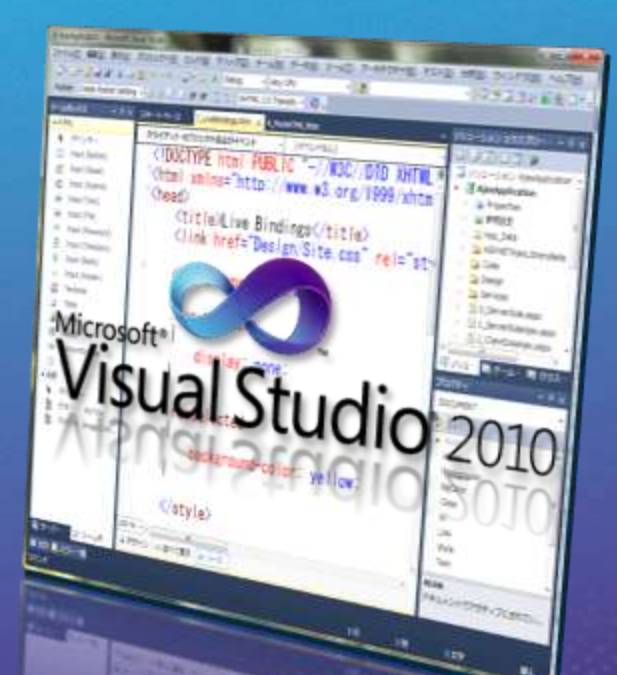

- Web アクセシビリティ指針への対応

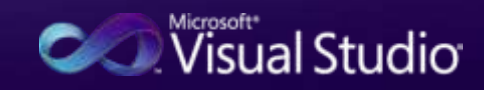

#### Web 標準 と Visual Studio **HTML / CSS 支援機能** 検証 − HTML 検証 ターゲット(A): XHTML 1.0 Transitional - HTML 4.01 / XHTML 1.0 等の Internet Explorer 6.0 **HTML 4.01** スキーマに沿った検証 XHTML 1.0 Transitional XHTML 1.0 Frameset XHTML 1.1 − CSS 検証 IJIタグが整形式ではないとき(W) − CSS 1.0 / 2.0 / 2.1 に対する検証 − アクセシビリティ検証

- WCAG<sup>\*</sup> / Access Board 508<sup>\*</sup> に 沿ったアクセシビリティ検証

 $8 +$ 

 $-\mathbf{x}$ 

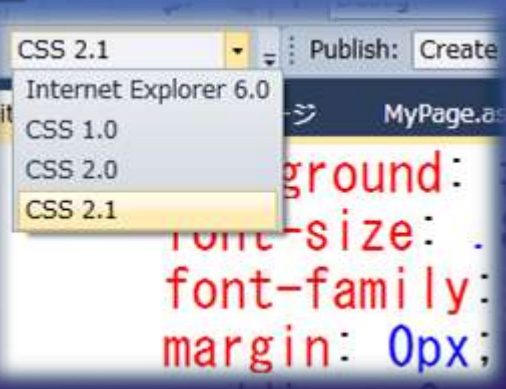

チェック項目

アクセシドリティ検証

**√WCAG 優先度 1(1)** 

√ WCAG 優先度 2(2)

Access Board 508(5)

※ WCAG (Web Content Accessibility Guidelines) : W3C 勧告 ※ Access Board 508 : 米国連邦政府ハビリテーション法 508 条

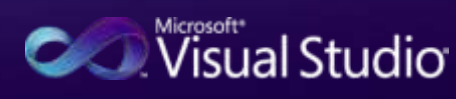

## **JavaScript & Visual Studio** デバッグ対応

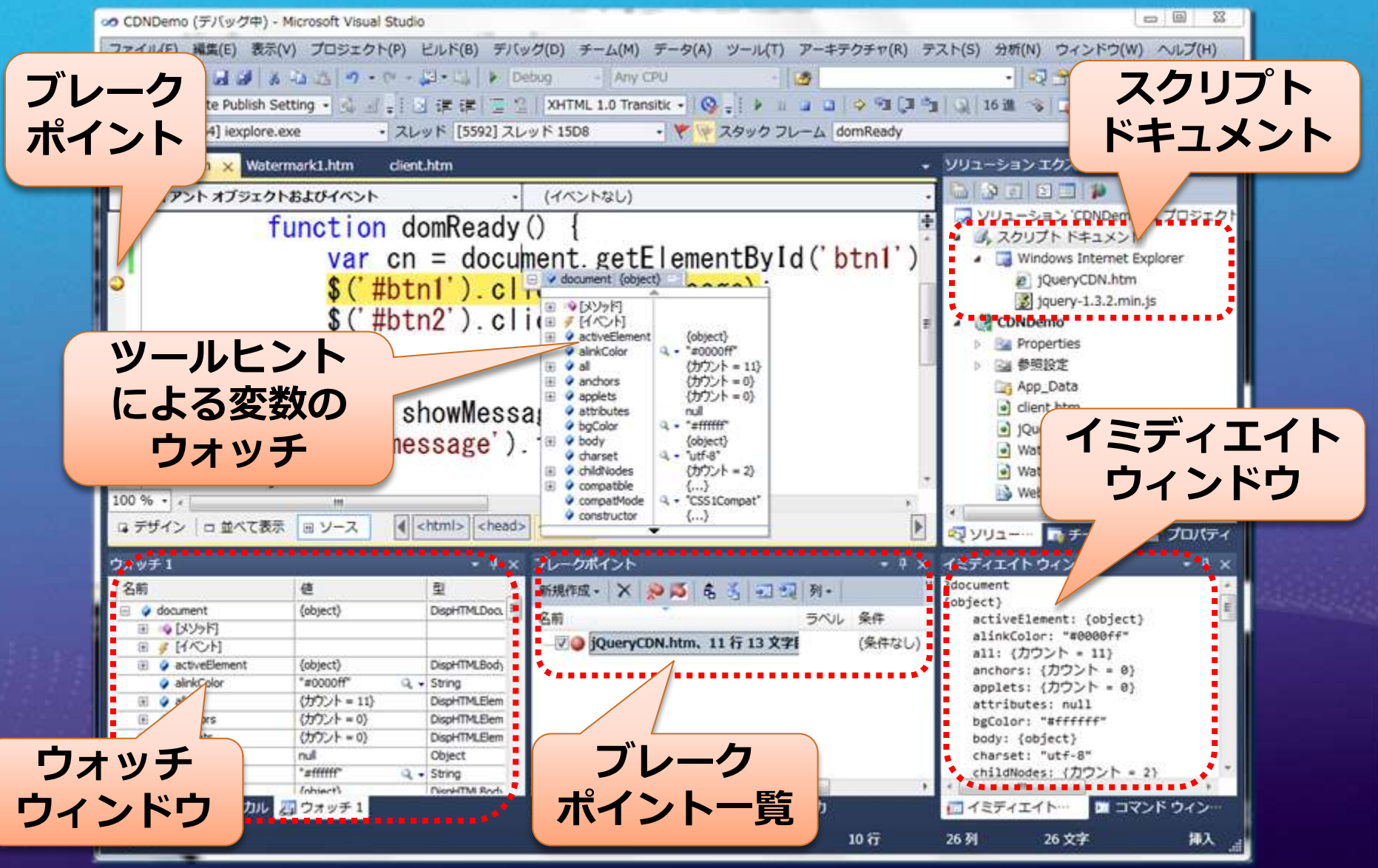

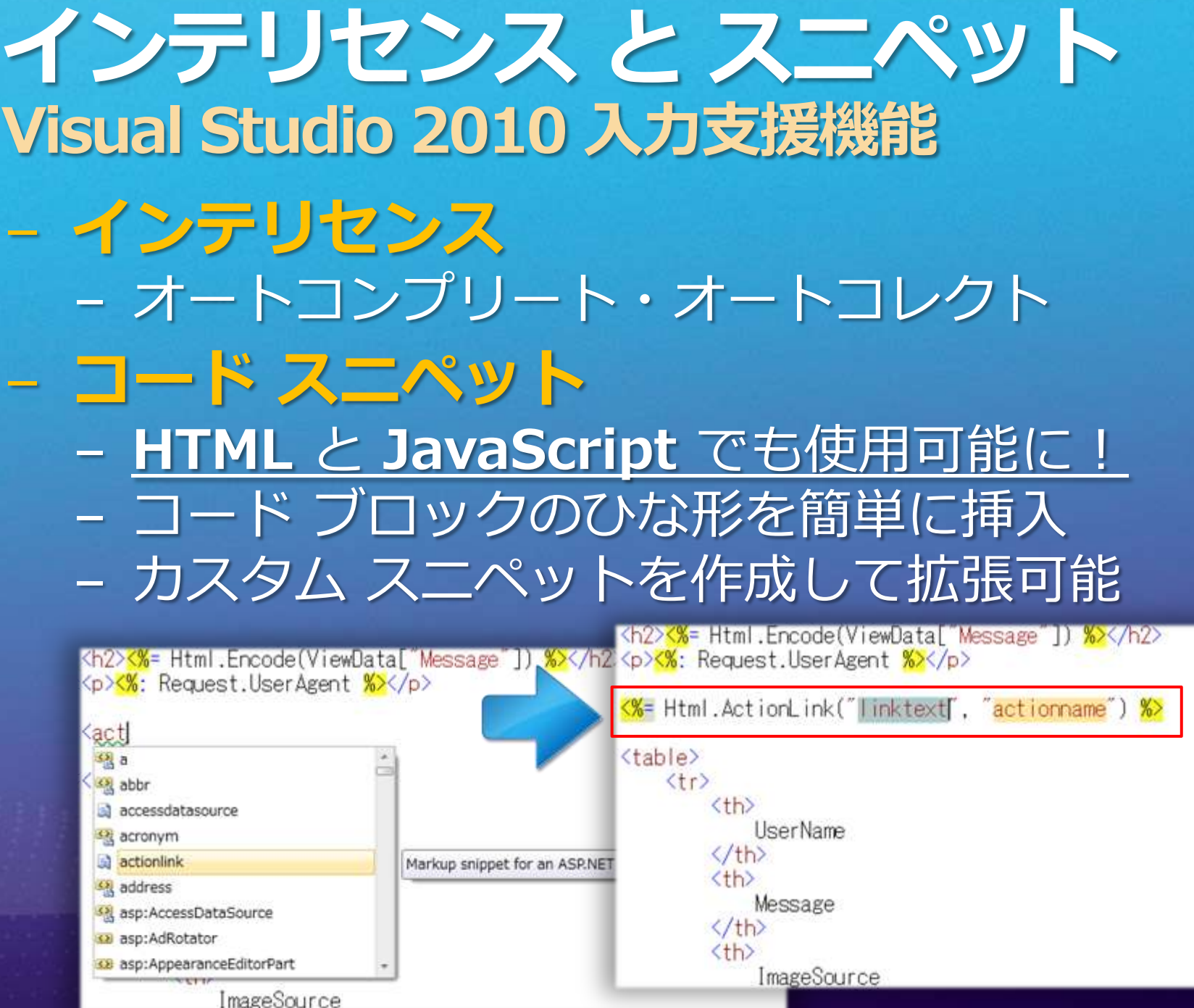

## Web フォーム

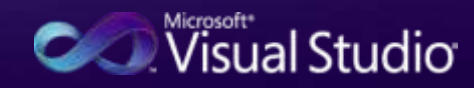

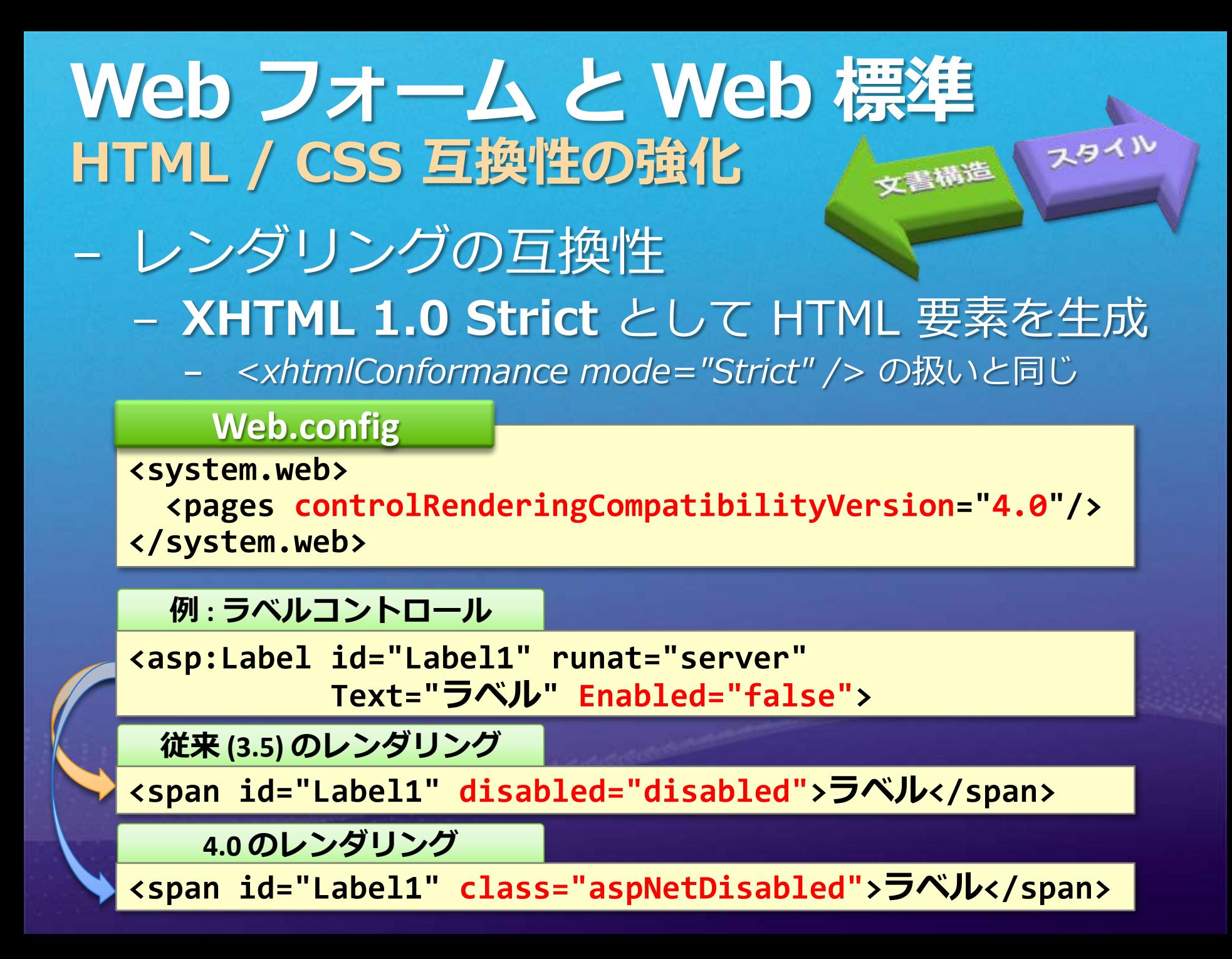

## Web フォームと HTML クリーン HTML の生成 (1) - ClientIDMode プロパティ - クライアント ID の生成方法を厳密に指定 - コントロール単位、ページ単位で指定可能

**<asp:Label id="Label1" runat="server" ... ClientIDMode="AutoID|Predictable|Static|Inherit">**

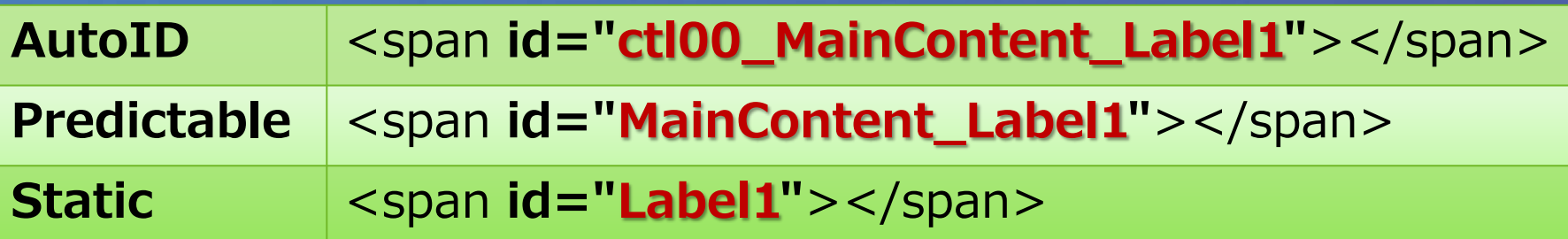

## - AJAX や CSS によるクライアント処理を簡単に

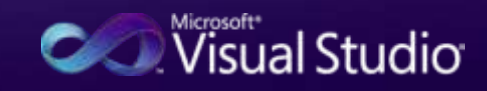

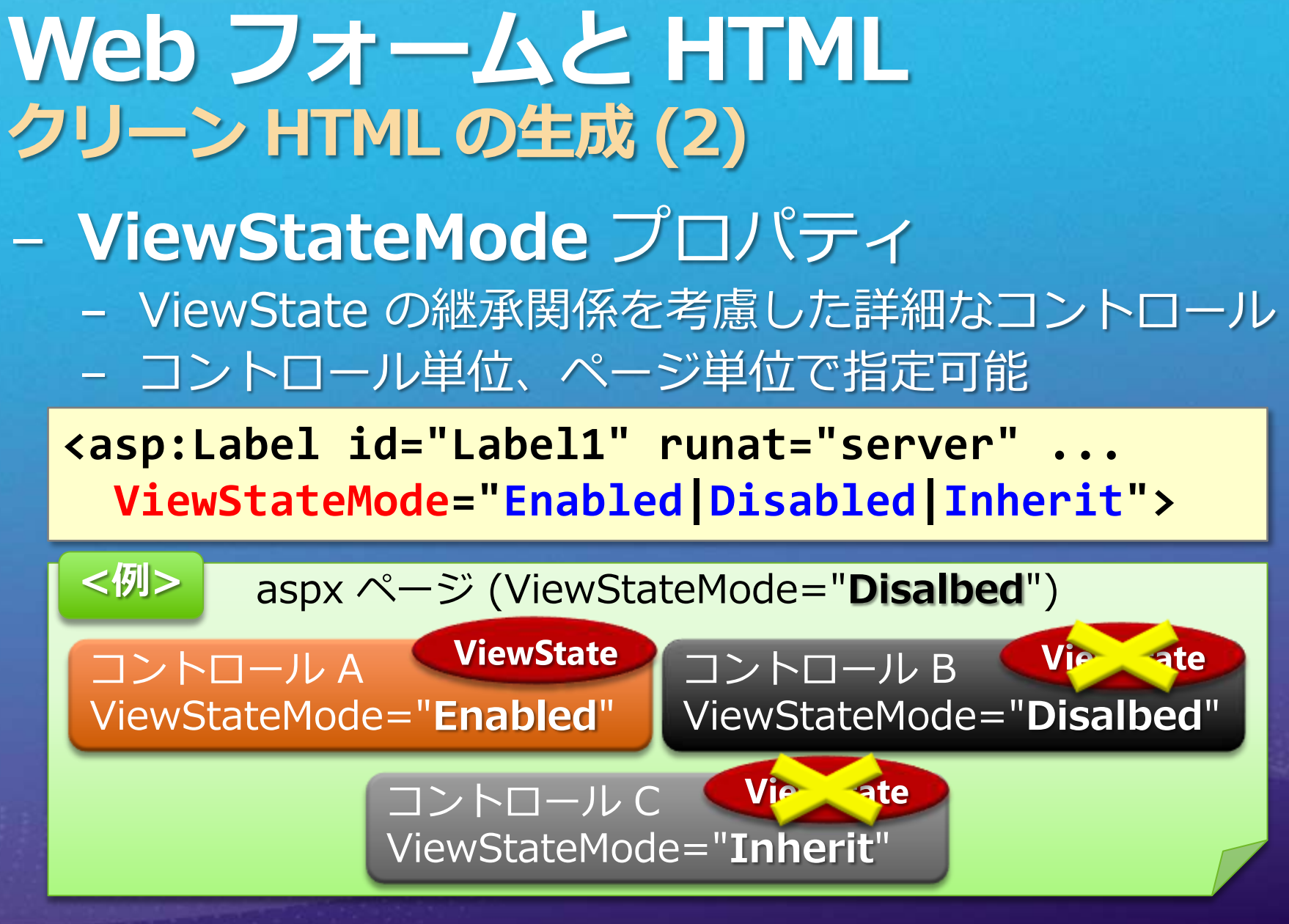

#### 必要最小限の ViewState でパフォーマンス UP!

## Web フォームと HTML クリーン HTML の生成 (3) - RenderOuterTable プロパティ - 外部 Table 要素やインライン スタイル属性を 使用しない HTML レンダリング - FormView, Login, PasswordRecovery, ChangePassword **<asp:Login id="LoginUser" runat="server" RenderOuterTable="true|false"> <table ... style="border-collapse:collapse;"> <div> Content </div>**

**</table>**

外部 Table の 有無を設定可能に

## - CSS を使用したスタイル付けが簡単に

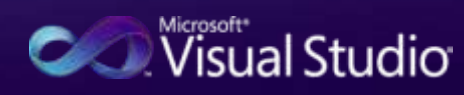

## ASP.NET MVC

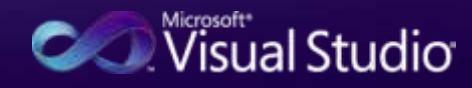

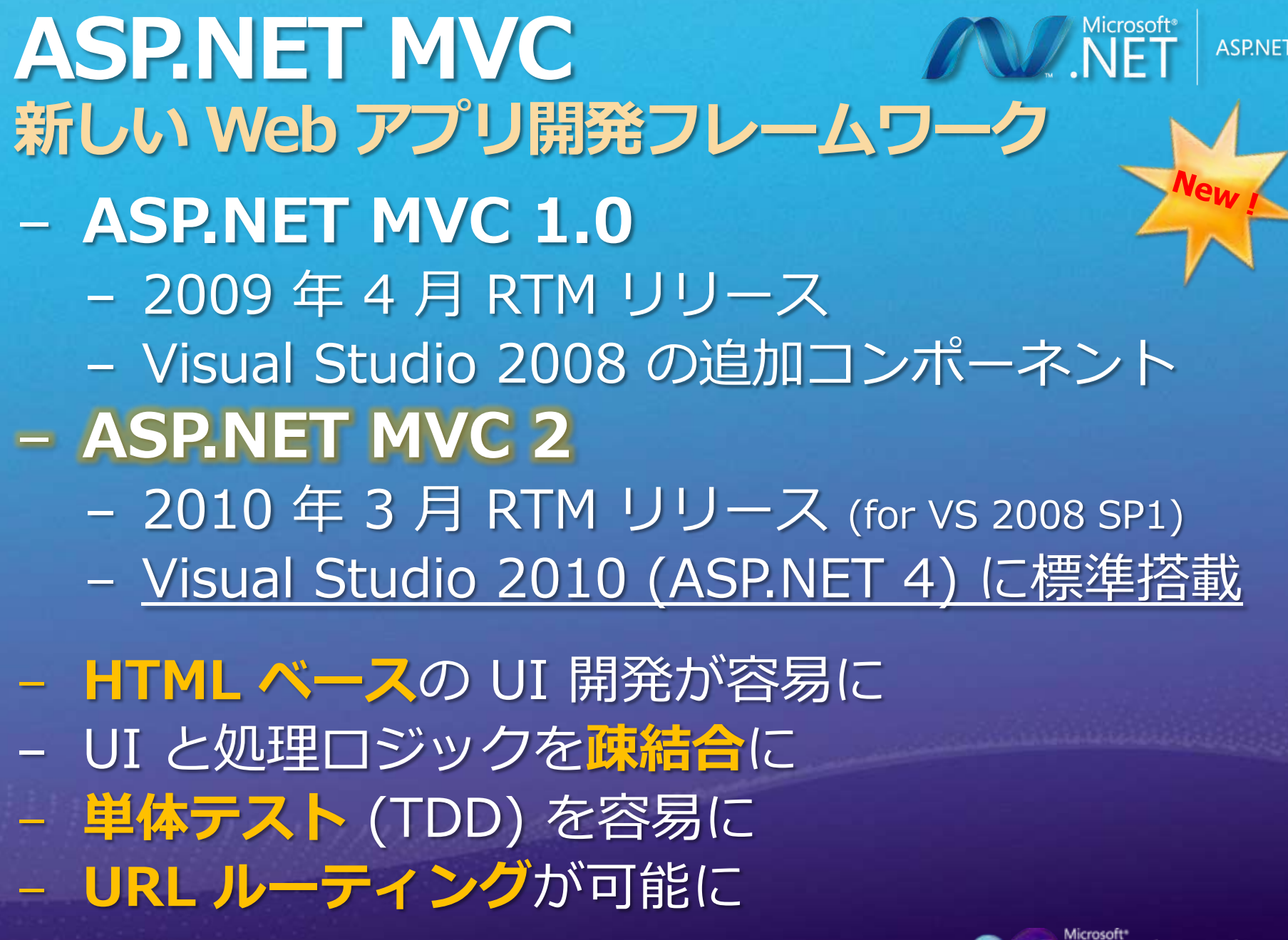

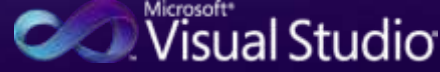

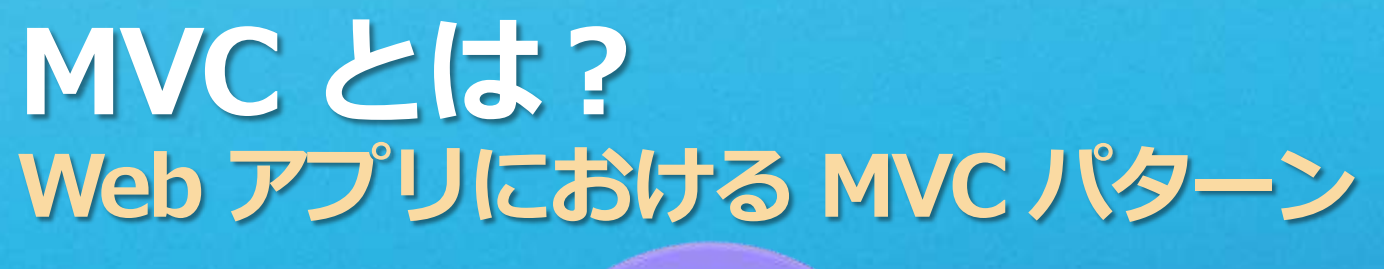

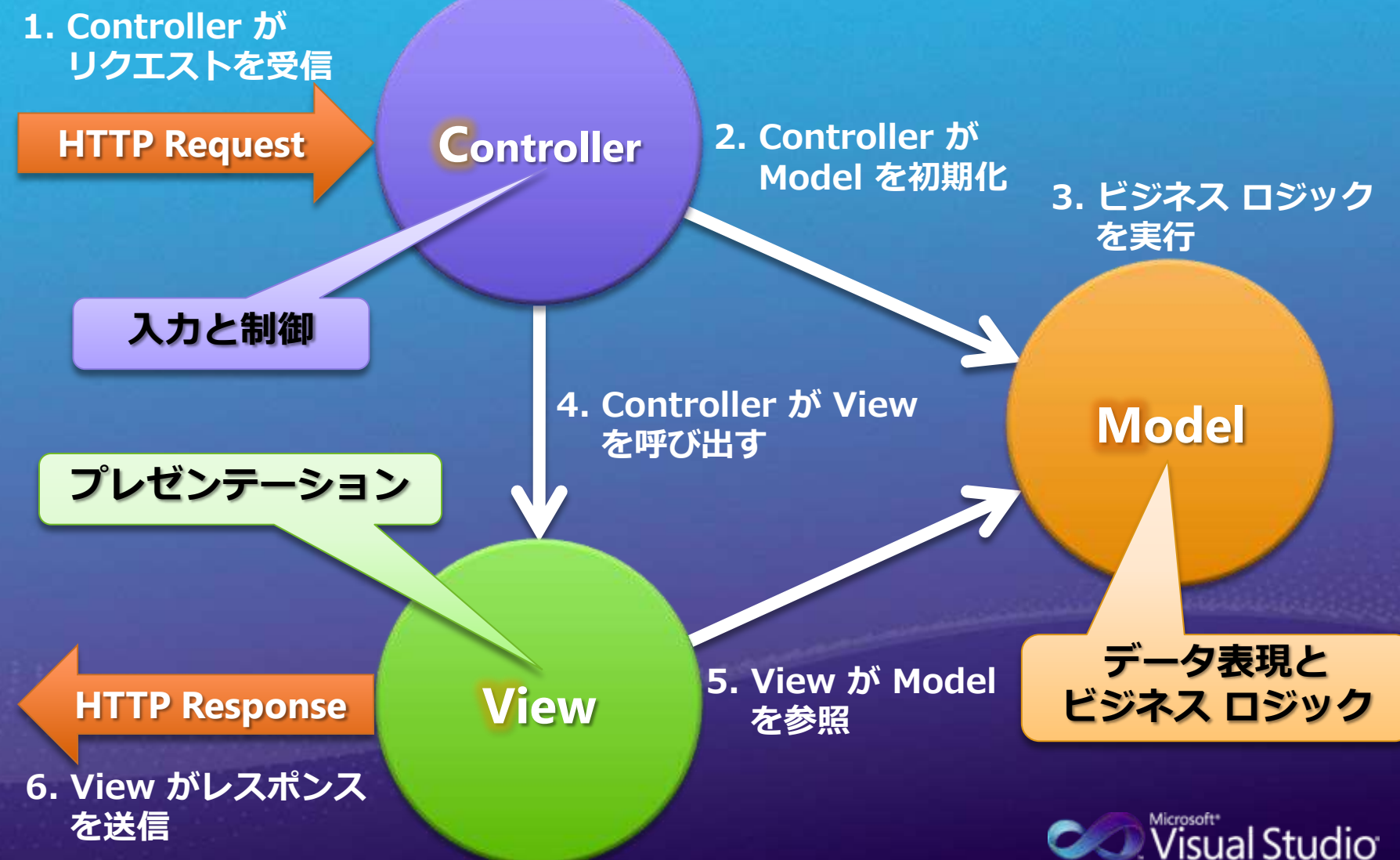

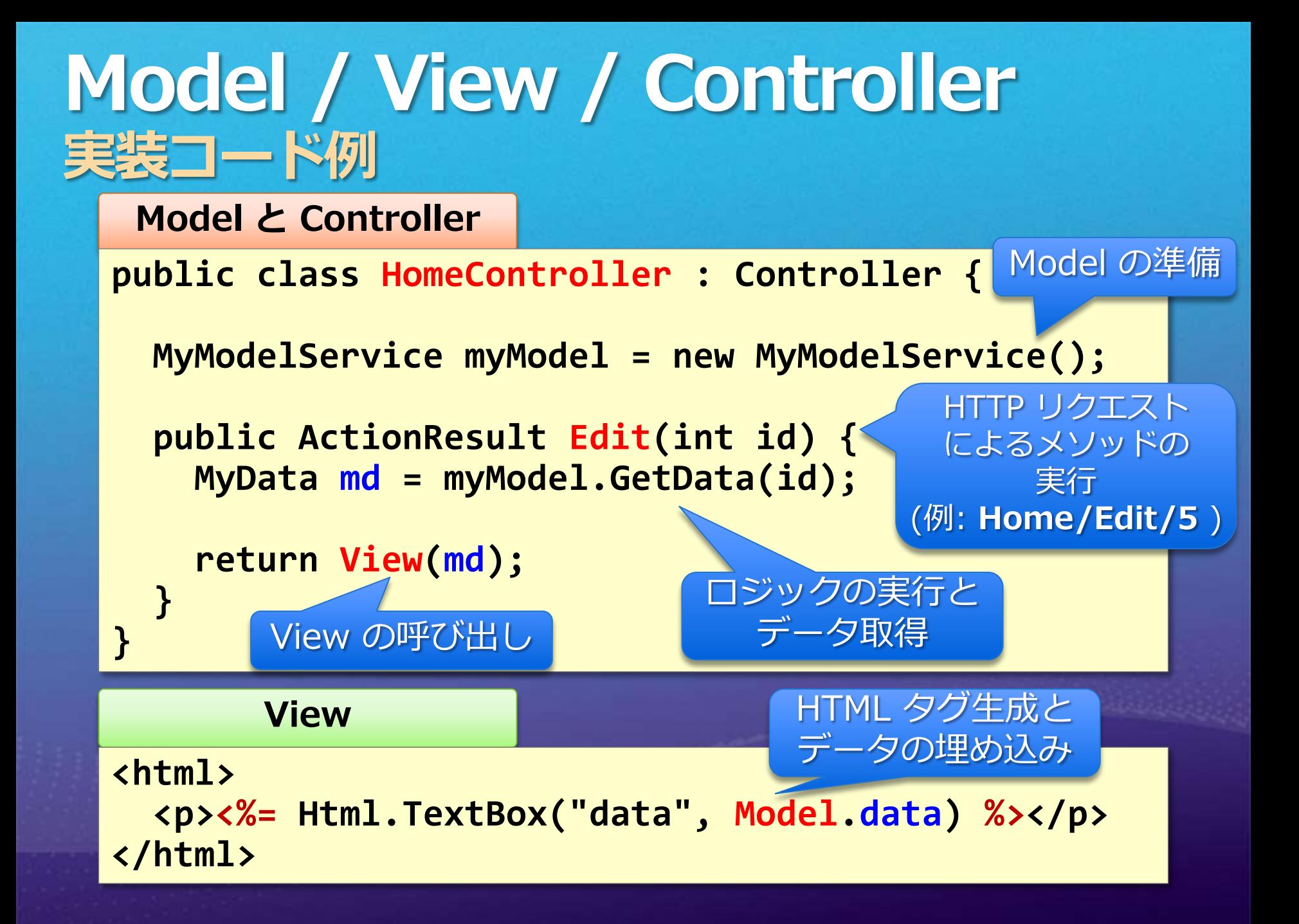

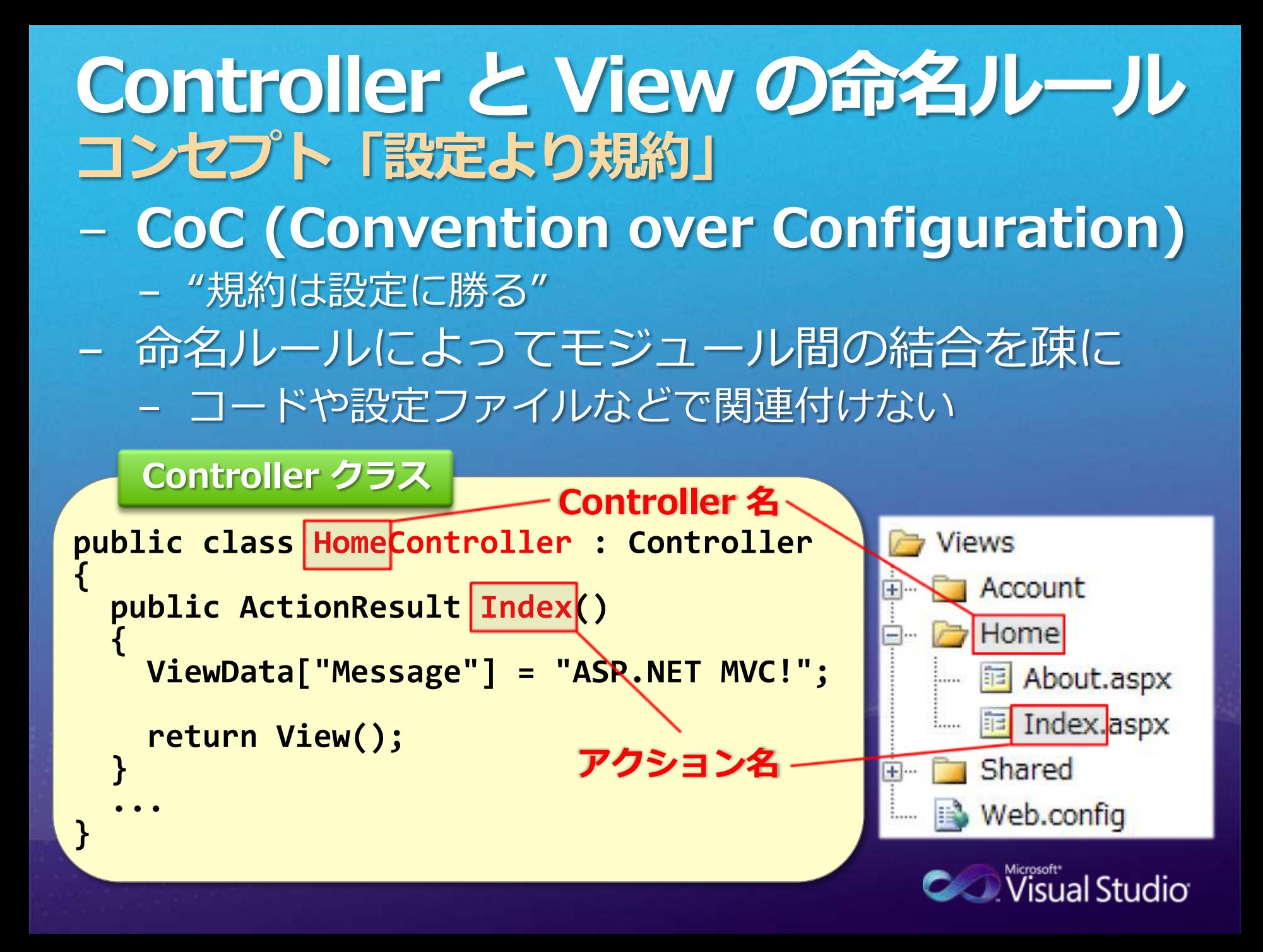

## HTML ヘルパーメソッド HTML 生成を助ける関数群

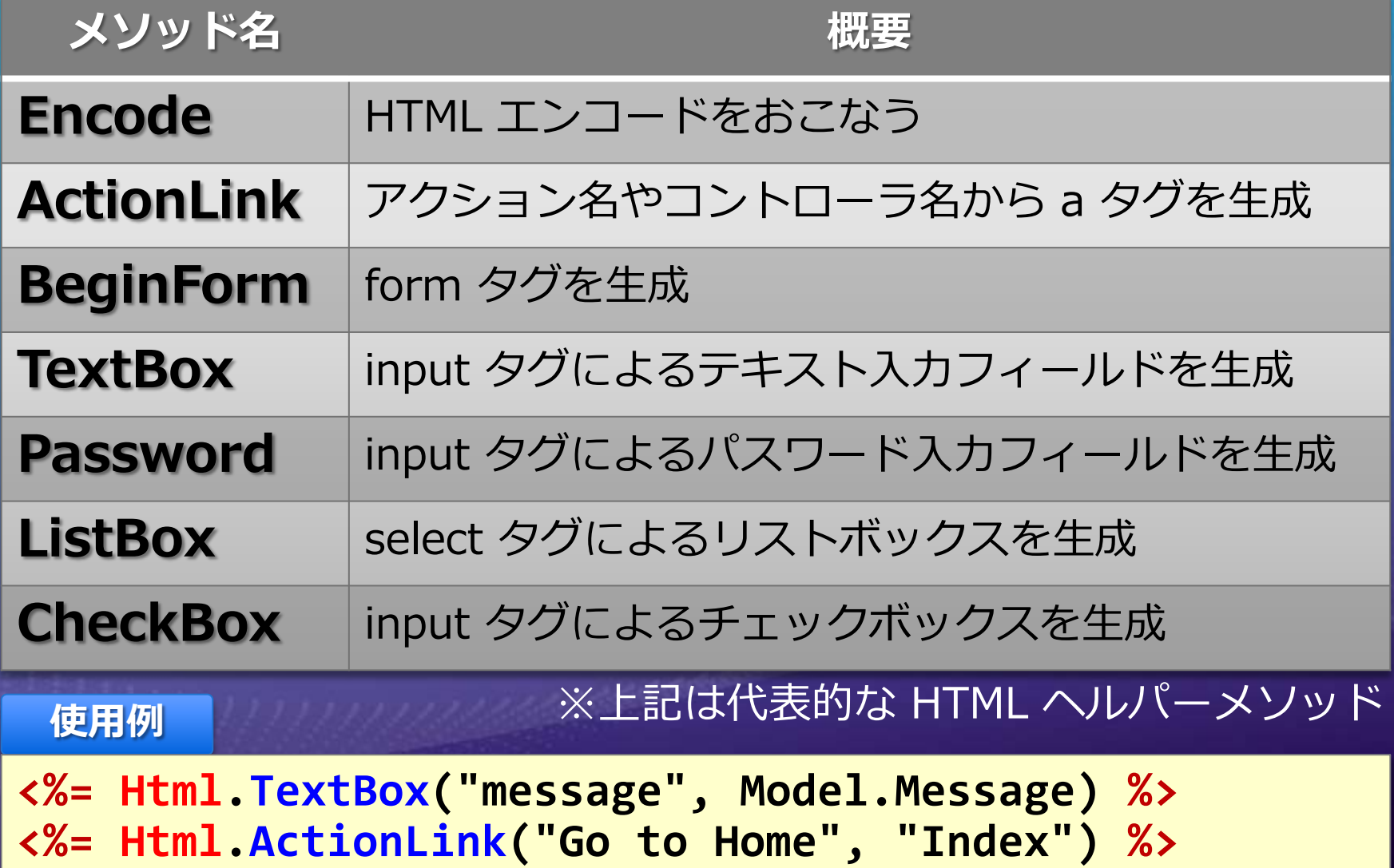

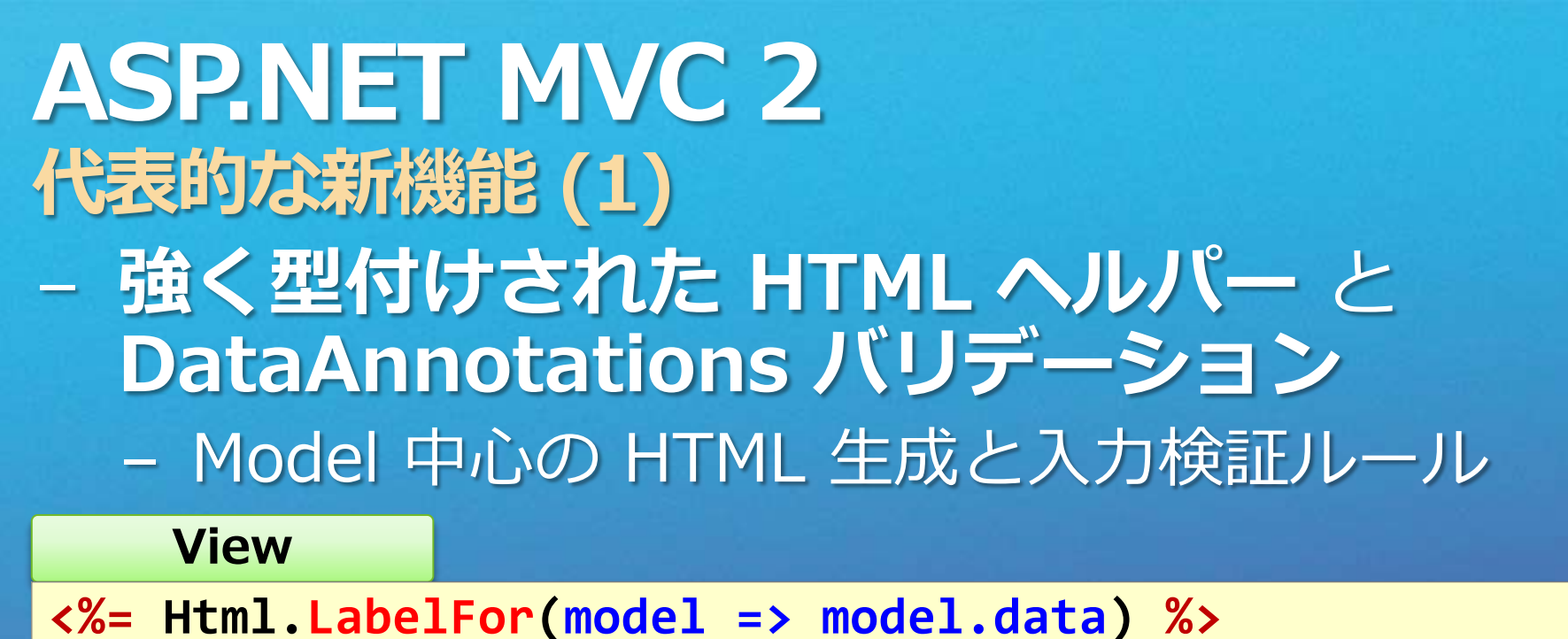

- **<%= Html.TextBoxFor(model => model.data) %>**
- **<%= Html.ValidationMessageFor(model => model.data) %>**

#### Model

**}**

**public class MyData { [DisplayName("**データ**")] [Required(ErrorMessage="**データを入力してください**")] public string data { get; set; }**

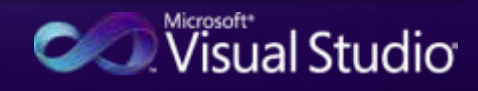

## **ASPNET MVC 2** 代表的な新機能 (2)

### - Areas

- 単一 MVC プロジェクト内でアプリケーションを分割
- AreaRegistration.RegisterAllAreas()

### - Templated Helpers

- テンプレートによる Auto-Scaffold UI ヘルパー メソッドのカスタマイズ
- Html.DisplayForModel(), Html.DisplayFor(), Html.Display()

isual Studio

Html.EditorForModel(), Html.EditorFor(), Html.Editor()

## - RenderAction

- アクションメソッド呼び出しによる HTML の部分レンダリング
- Html.RenderAction(<Action>, <Controller>)

## **ASP.NET MVC 2** 代表的な新機能 (3)

## - AsyncController

- 非同期アクションメソッド呼び出しのサポート
- void SomeMethodAsync()
- ActionResult SomeMethodCompleted()
- アクションメソッドのデフォルト値
	- ActionResult Index([DefaultValue(1)] int id) - ActionResult Index(int id = 1)
- 新しい HTTP Method 属性
	- HttpPost, HttpGet, HttpPut, HttpDelete

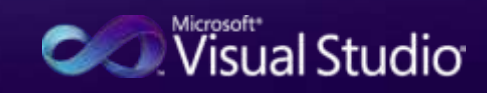

## ASP.NET MVC のテスト駆動開発 Controller の単体テスト

- Controller メソッドの単体テストが容易に
	- テスト時には IIS などの Web サーバー は不要
	- Visual Studio 2008/2010 Professional 以上
	- NUnit, MBUnit, XUnit なども利用可能
- ASP.NET MVC のプロジェクトと同時に テスト プロジェクトも作成できる - Action メソッドのテストコードの雛型が自動生成
	- MyMvcApplication. Tests **Properties References** Controllers AccountControllerTest.cs <sup>他</sup> HomeControllerTest.cs App.config

生成された テストプロジェクト

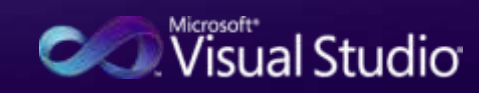

## Web  $7 + -4$  vs. MVC 特徴と使い分け

- ASP.NET MVC は Web フォーム を 置き換えるものではない
- 適材適所で使い分けることが重要!
	- プロジェクトの要求、エンジニアのスキル、 開発手法、など ...

#### $WebJ \nmid -\Delta$  ASP.NET MVC

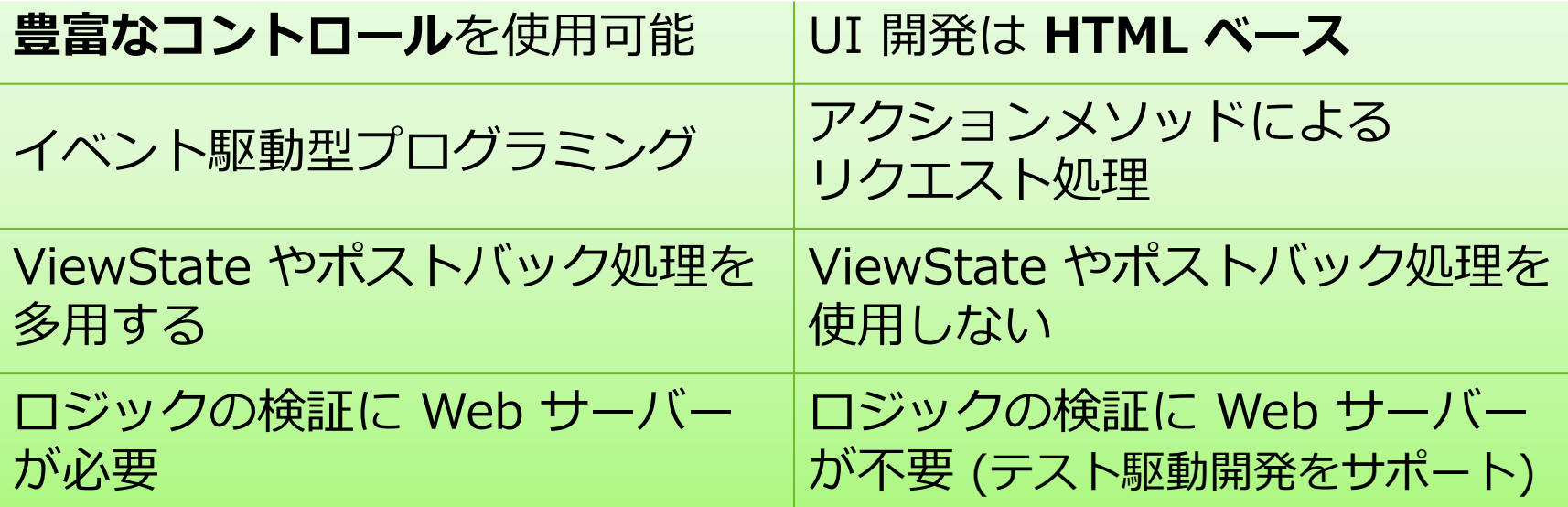

# AJAX / jQuery / CDN

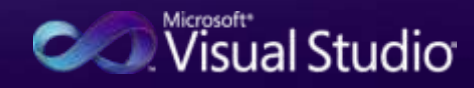

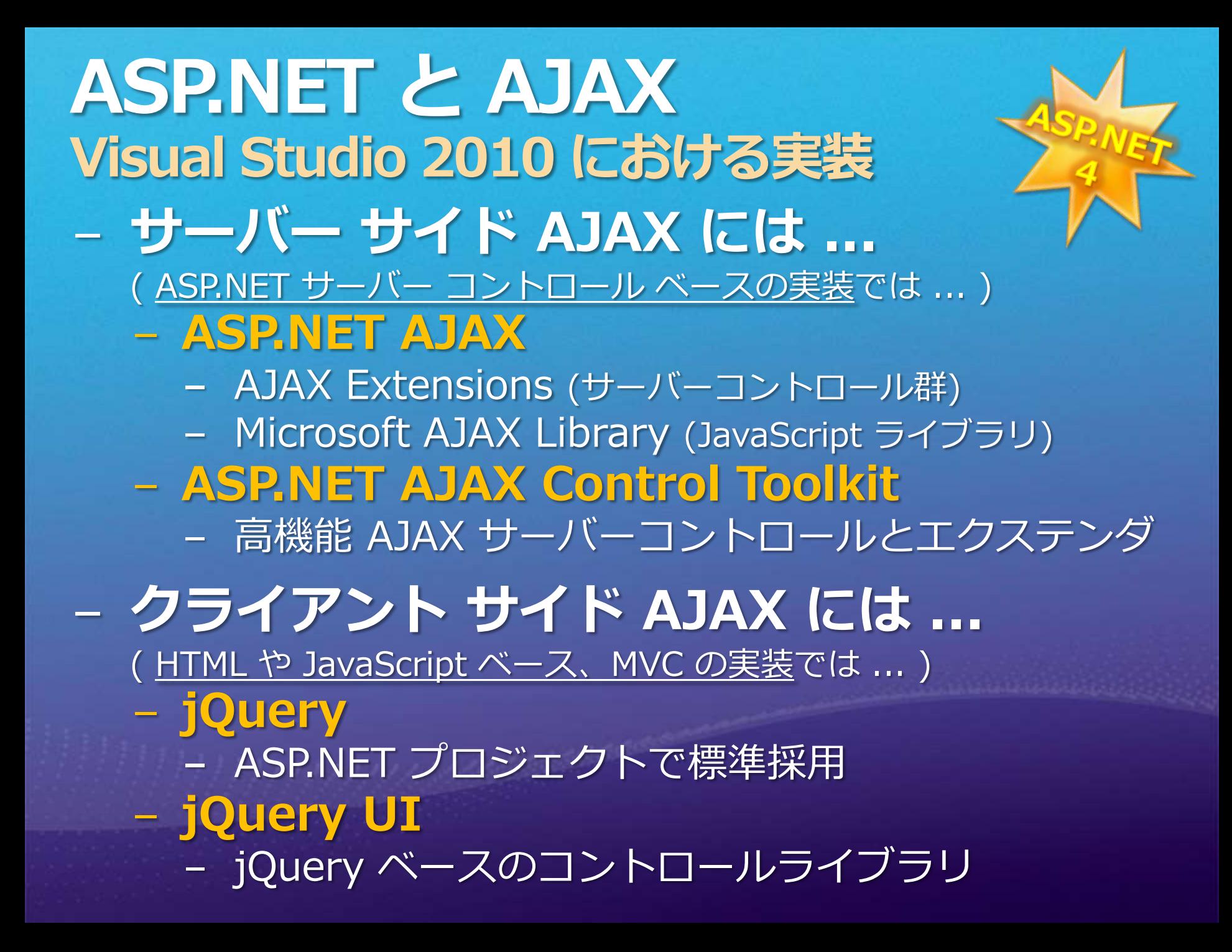

## jQuery のサポート ASP.NET と jQuery

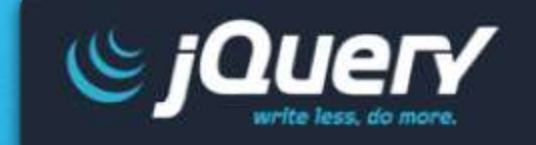

- 高速・軽量な JavaScript ライブラリ - DOM 操作 / CSS 操作 / Ajax 処理を容易に - オープンソース

- jQuery 公式サイト <http://jquery.com/> - 最新バージョンは 1.4.2 **\$(function() { \$('#button1').click(function() { \$('#div1').fadeIn('slow');** - ASP.NET 4 と jQuery **}); });**- Web フォーム や MVC プロジェクト で標準採用 Scripts \$) jquery-1.4.1-vsdoc.js - jQuery 1.4.1 が標準搭載 <sup>3</sup> jquery-1.4.1.js - インテリセンスとコードスニペット **a** jquery-1.4.1.min.js

にも対応 (詳細は Appendix を参照)

Visual Studio

## **Content Delivery Network** CDN の活用

- − Microsoft Ajax Content Delivery Network
	- ajax.microsoft.com ドメインで主要 JS ファイルをホスト

**Web** サーバー

**ajax.microsoft.com**

- Microsoft AJAX Library や jQuery の利用を容易に
- 最小限のネットワーク ホップ数で効率的にロード
- ブラウザーキャッシュに格納されたスクリプトを アプリケーション間で再利用

エッジ キャッシ

サーバー

- 無償サービス
## **Microsoft Ajax CDN** ホストされる JavaScript ライブラリ

- $-$  jQuery 1.4.2
- $-$  jQuery 1.4.1
- jQuery 1.4
- $-$  jQuery 1.3.2
- jQuery Validate 1.7
- jQuery Validate 1.6
- jQuery Validate 1.5.5
- AJAX Control Toolkit 40412 - ASP.NET AJAX 4 - ASP.NET AJAX 3.5
- ASP.NET MVC 1.0

#### ※ URL 等、詳細はこちら ※ http://www.asp.net/ iaxLibrary/CDN.ashx

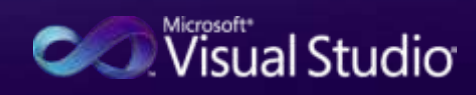

## Web アプリケーションの配置

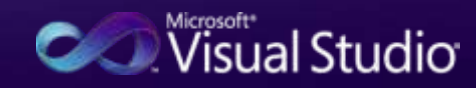

## Web.config の変換 Visual Studio 2010 配置新機能 (1)

- Debug, Release などの ビルド設定毎に変換ルール を定義可能

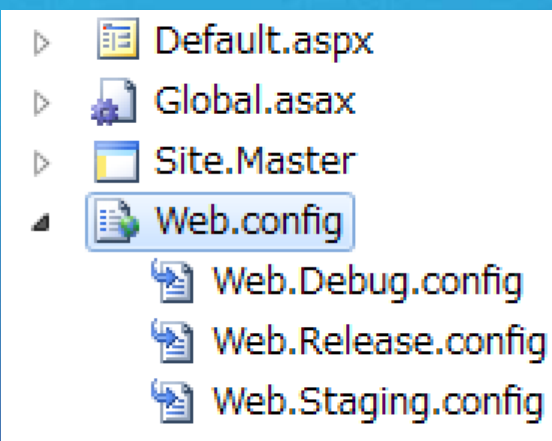

Web.xxxx.config

**<configuration xmlns:xdt= "http://schemas.microsoft.com/XML-Document-Transform">**

**<system.web> <compilation xdt:Transform="RemoveAttributes(debug)" /> </system.web>**

**</configuration>**

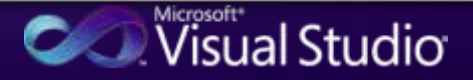

### Web 配置パッケージ Visual Studio 2010 配置新機能 (2)- アプリケーションの圧縮ファイル作成(.zip) - Web コンテンツ、DB やスキーマ、IIS 設定等 ... - Web 配置ツールによる IIS への配置 - IIS マネージャー による手動配置 (GUI) - MSDeploy.exe を使った自動配置 (コマンドライン)

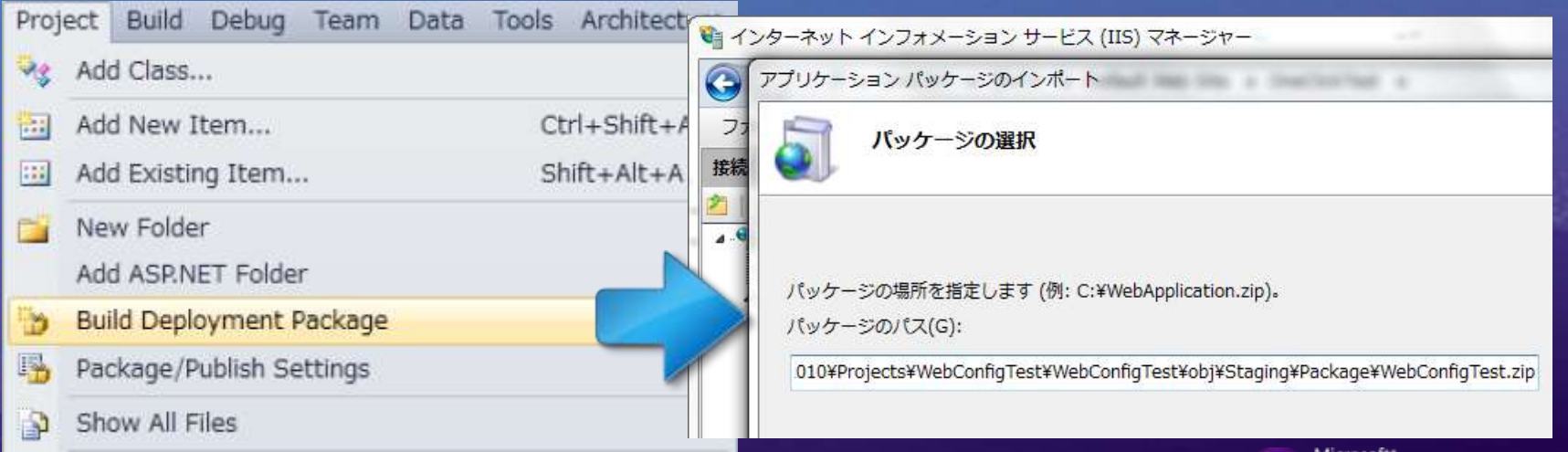

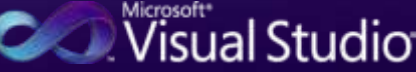

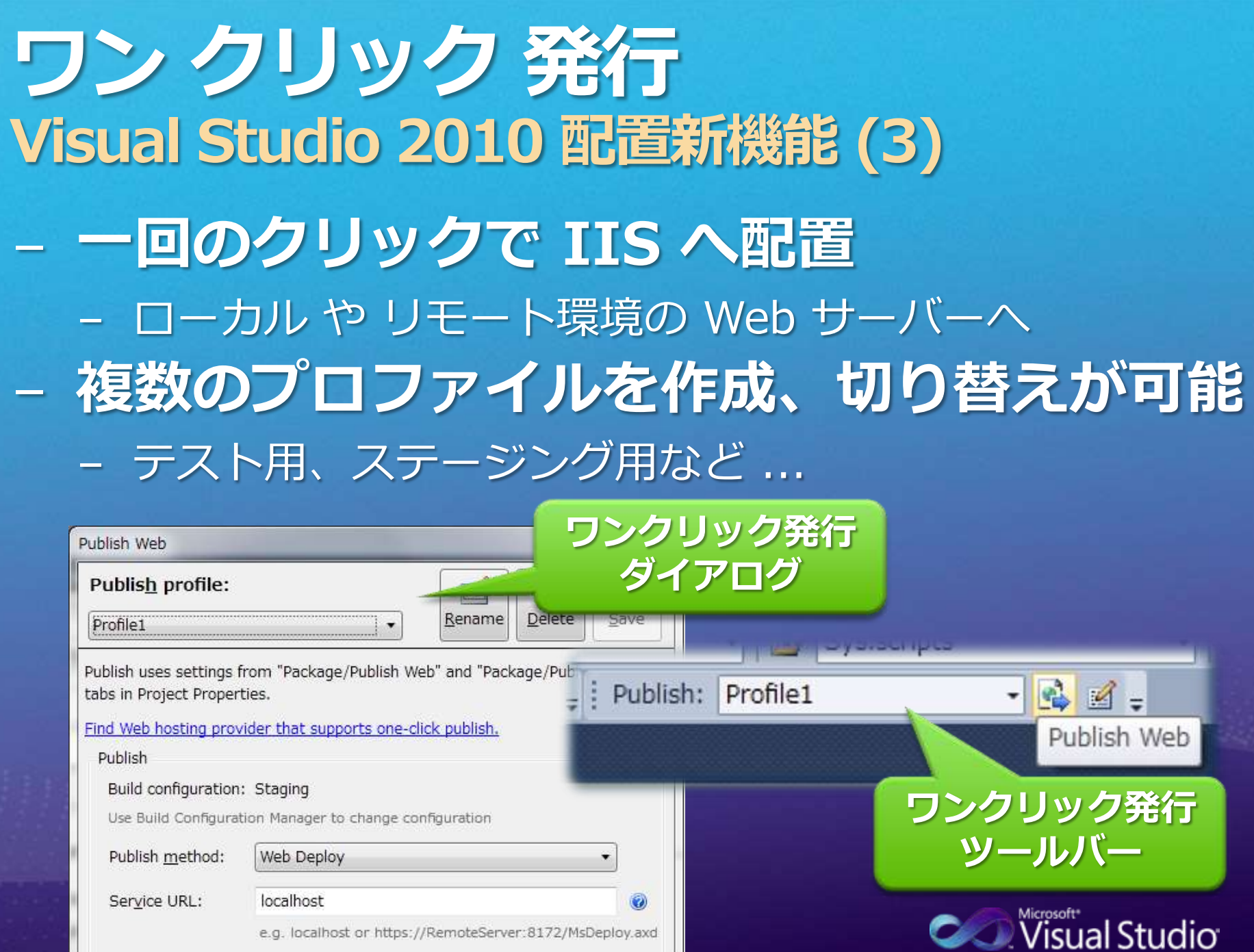

 $\odot$ 

Site/application:

Default Web Site/OneClickTest

# その他の新機能

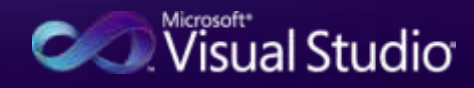

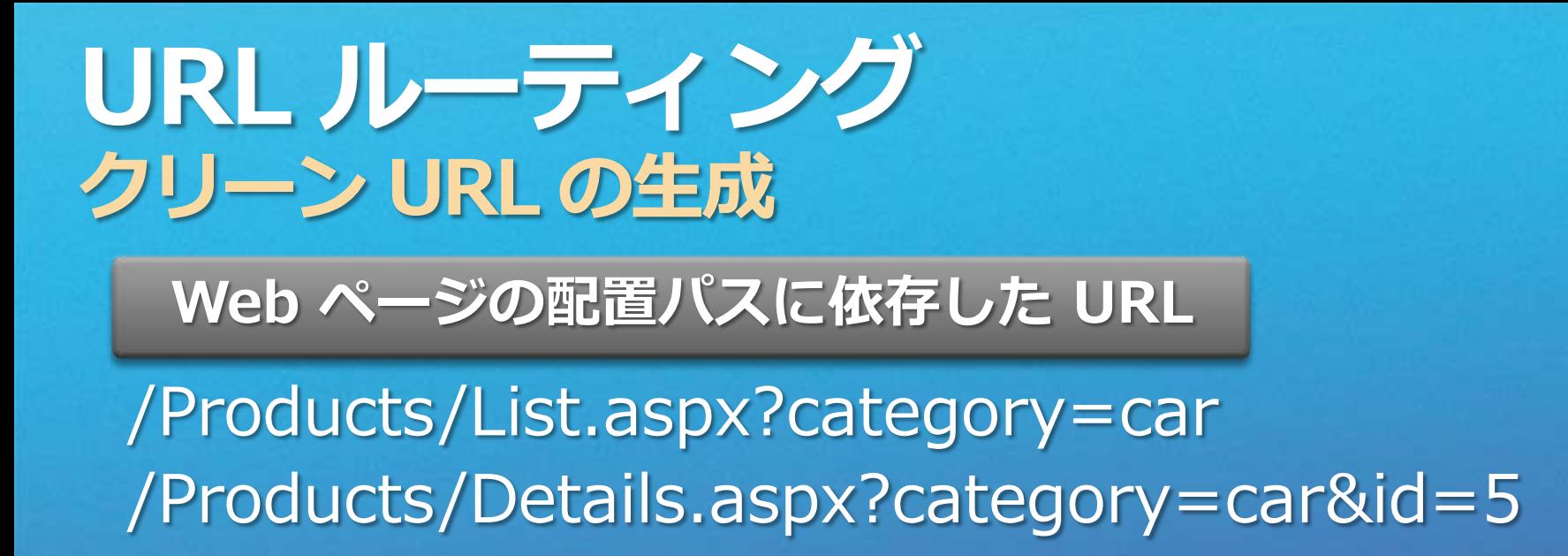

#### URL ルーティング

/Products/Car/List/ /Products/Car/Details/5

Web フォーム **MVC** Dynamic Data で利用可能に

 Web ページの URL を柔軟に構築可能 RESTful な Web アプリケーションの構築 SEO (Search Engine Optimization) 対策

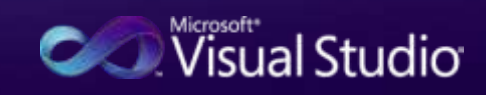

Visual Studio 2010 新機能 まだまだ たくさん! - 新しい HTML Encoding 構文 - <%: SomeStringData %> - 新しい サーバー コントロール Chart 醌 QueryExtender - Chart, QueryExtender - Web 開発に最適化された環境設定 - Web Development (Code Only) on WebConfigTest - Microsoft Visual Studio Elle Edit View Project Build Debug Team Data Tools Architecture Test Analyze Window Help Choose your default environment settings: Web.config\* Default.aspx\* x Start Page Web.Staging.config

K%@ Page Title="Home Page" Language="C#" MasterPageFile=""/Site<br>"CodeBehind="Default.aspx.cs" Inherits="WebConfigTest,\_Defa Description: General Development Settings Project Management Settings Based on 'Web Dev Visual Basic Development Settings <asp:Content ID="HeaderContent" runat="server" ContentPlaceHol additionally optimiz Visual C# Development Settings space by hiding too </asp:Content> EKasp:Content ID="BodyContent" runat="server" ContentPlaceHolde= Visual C++ Development Settings other non-essential <h2> Visual F# Development Settings **CSS-related Task F** Welcome to ASP.NET! < Web Development CSS Class IntelliSe  $\times$ /h2> 观音 Web Development (Code Only) and other non-e **Kill** abbit To learn more about A<sub>si</sub> accessdatasource //www are disabled.  $\langle \rangle$ & acronym  $\langle n \rangle$ & asp:AccessDataSource om/fw<br>SP.NE You can also find <a Kai asp:AdRotator title="MSDN ASP.N **Kill** asp:AppearanceEditorPart Start Visual Studio  $\langle \rangle$ Kai asp:BehaviorEditorPart </asp:Content> **Kal esp:BulletedList** 

# まとめ~Web開発編~

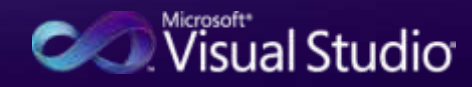

### まとめ ~ 一歩進んだ Web 開発のために ~

#### 標準技術を生かした Web 開発

#### Web フォーム **ASP.NET MVC ASP.NET AJAX Dynamic Data**

Microsoft<sup>®</sup> **Visual Studio** 2010

**HTML CSS JavaScript** jQuery

#### ASP.NET の豊富な機能を生かした Web 開発

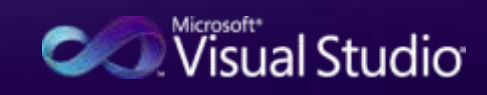

# Silverlight 概要

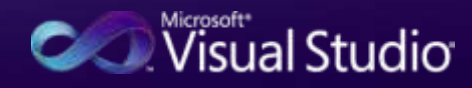

#### Silverlight 歴史

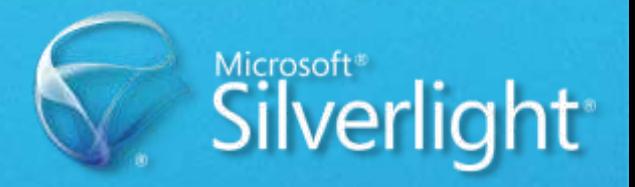

#### - (2006年) コードネーム WPF/E - WPF のサブセット版として開発が開始…

- 2007年9月 Silverlight 1 - 正式リリースだったが、開発言語は JavaScript に 制限されメディア機能が中心。日本語も非対応。
- 2008年10月 Silverlight 2 - メジャーバージョンアップで、VB/C# での開発が可能 に。また、コントロールの拡充など RIA プラット フォームとしての地位を確立。
- 2009年7月 Silverlight 3 - 様々な機能向上・メディア拡張によりアプリケーション としての幅が広がる。ブラウザ外稼働も、 Wisual Studio

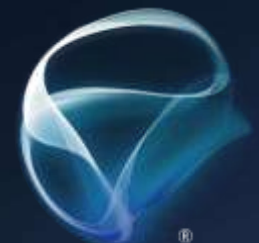

# Silverlight 4

## - よりリッチなエクスペリエンス の実現

# - ブラウザを超えた 新たな形態 - 開発者のニーズ に応えられる環境

Silverlight 4

# Silverlight 4 の新機能

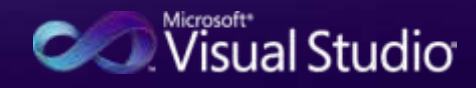

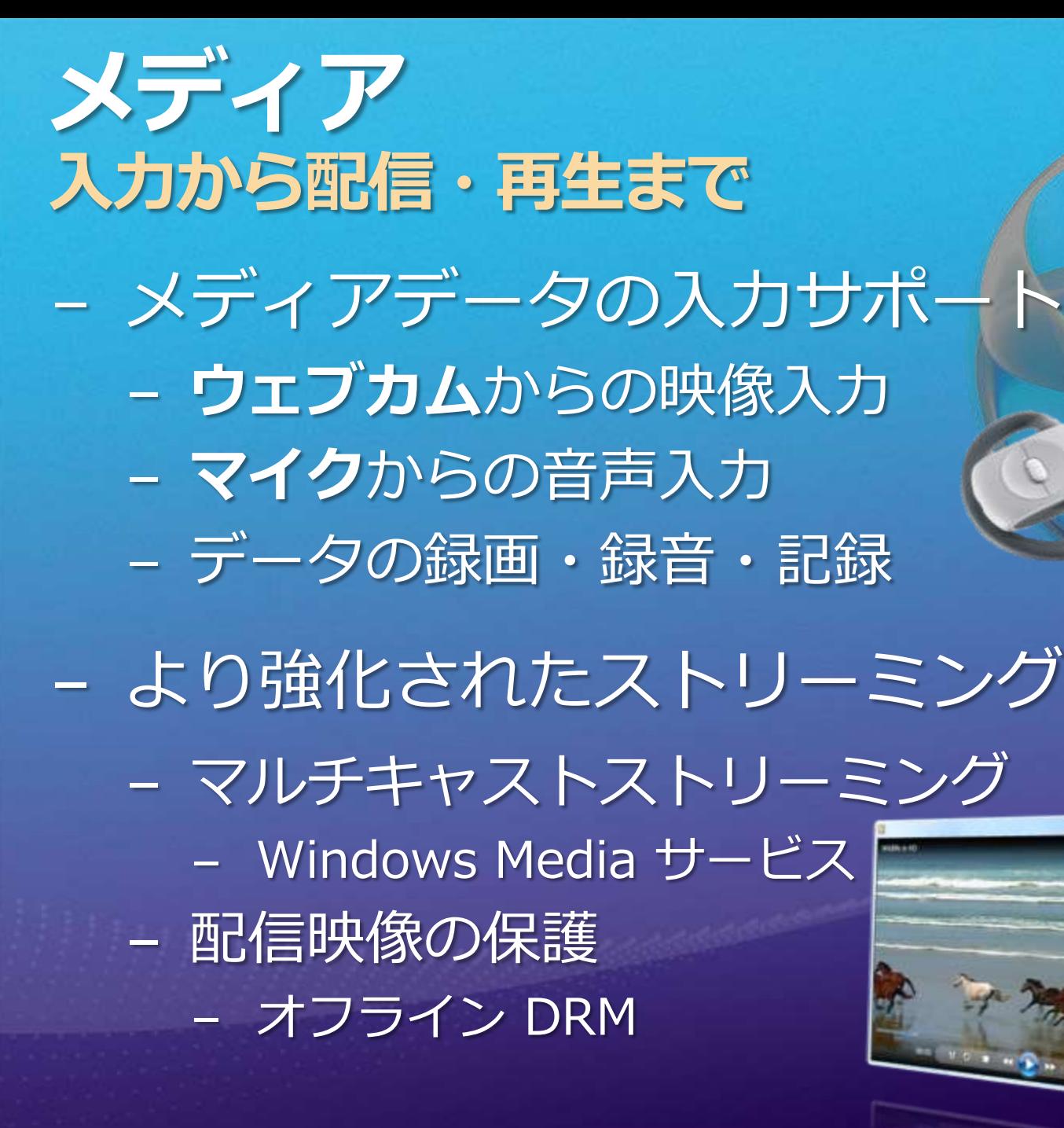

### 業務アプリケーション向け機能 アプリケーション要件への挑戦

- 業務アプリケーションで必要機能
	- 印刷機能
	- リッチ テキスト ボックス
	- クリップボードの利用
	- ドラッグ& ドロップ対応
- 最適なマウスオペレーショ
	- 右クリックメニュー - マウスホイールへの対応

 $(R)$ 

## より高いエクスペリエンスを さらに高度なアプリケーションへ- 更に進化した多彩な表現力 - アラビア語、ヘブライ語などにも対応し 右から左への表記にも対応 - Silverlight 内で HTML レンダリング - さらに拡張された 100 を超える コントロール群 - Fluid スタイル - Implicit (暗黙の) スタイル

### ブラウザを超えて #1 ブラウザ外稼働を更に拡張

 $-$  Sandbox  $E - F$ - 制限された環境下での拡張 - Windows API 呼び出し - ポップアップメッセージ - HTML サポート - ドロップターゲット

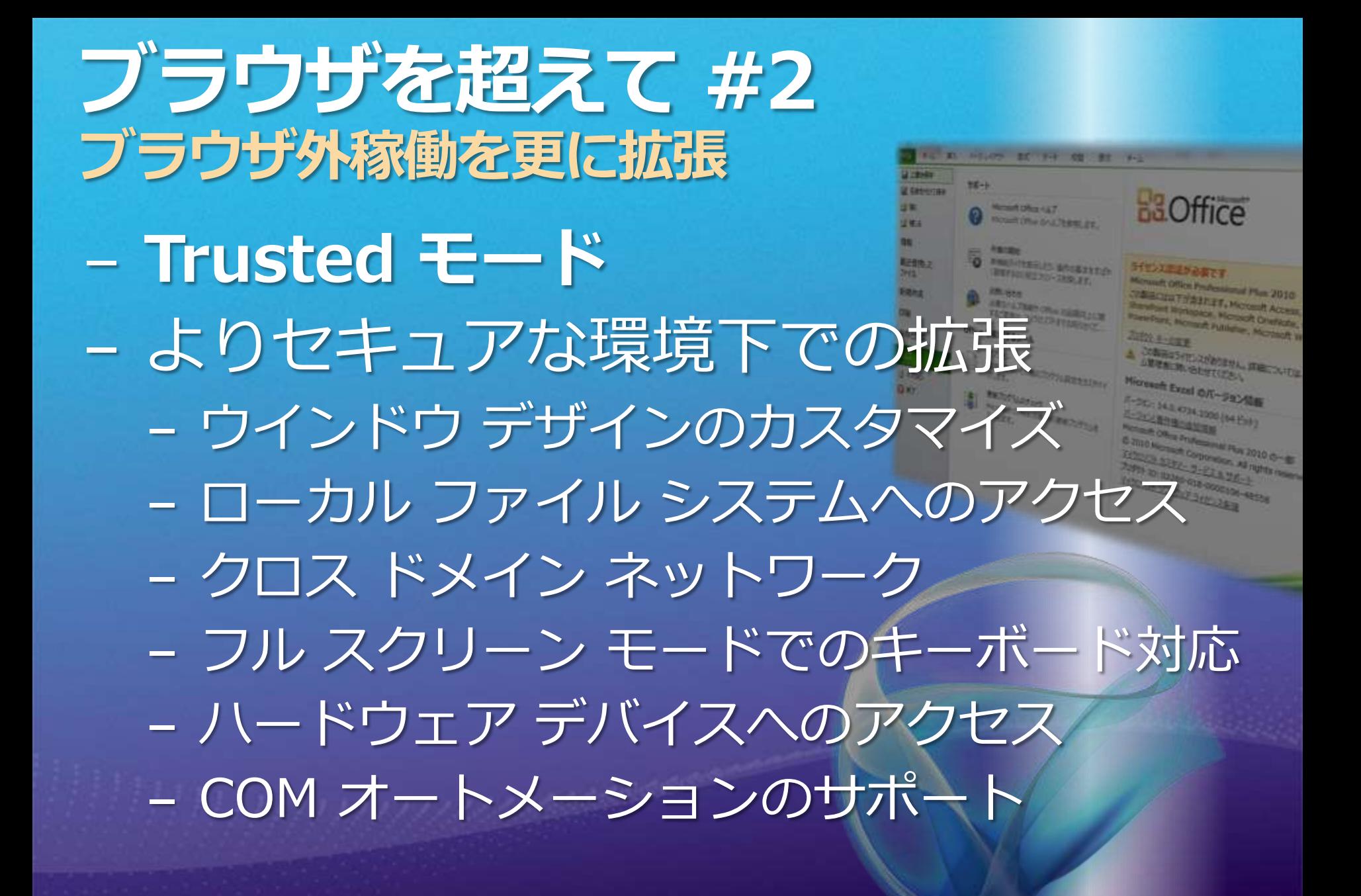

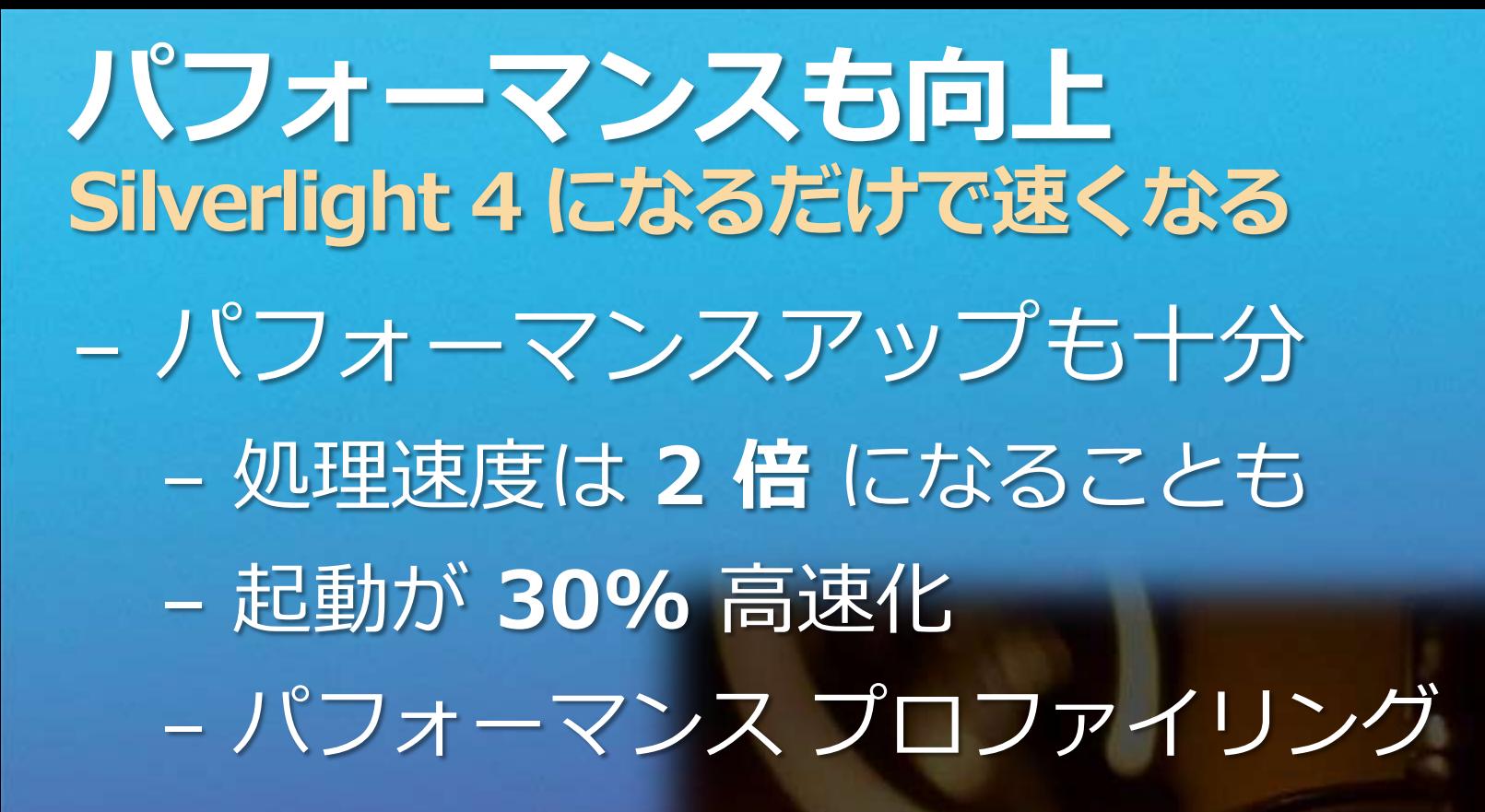

# Silverlight 4 の開発環境

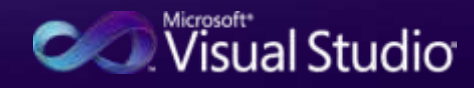

## **Silverlight 4 OC** Visual Studio 2010 Utimate 開発環境 ■動作環境 - Silverlight 4 ランタイム (RTW) - Windows (8.14 MB) - Macintosh (17.8 MB) ■開発環境 − Visual Studio 2010 - Silverlight 4 Tools for Visual Studio 2010 (RC2) - Expression Blend 4 RC

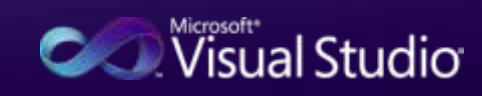

# まとめ~ silverlight 4編~

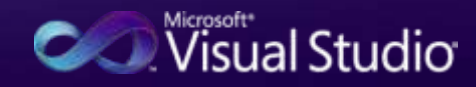

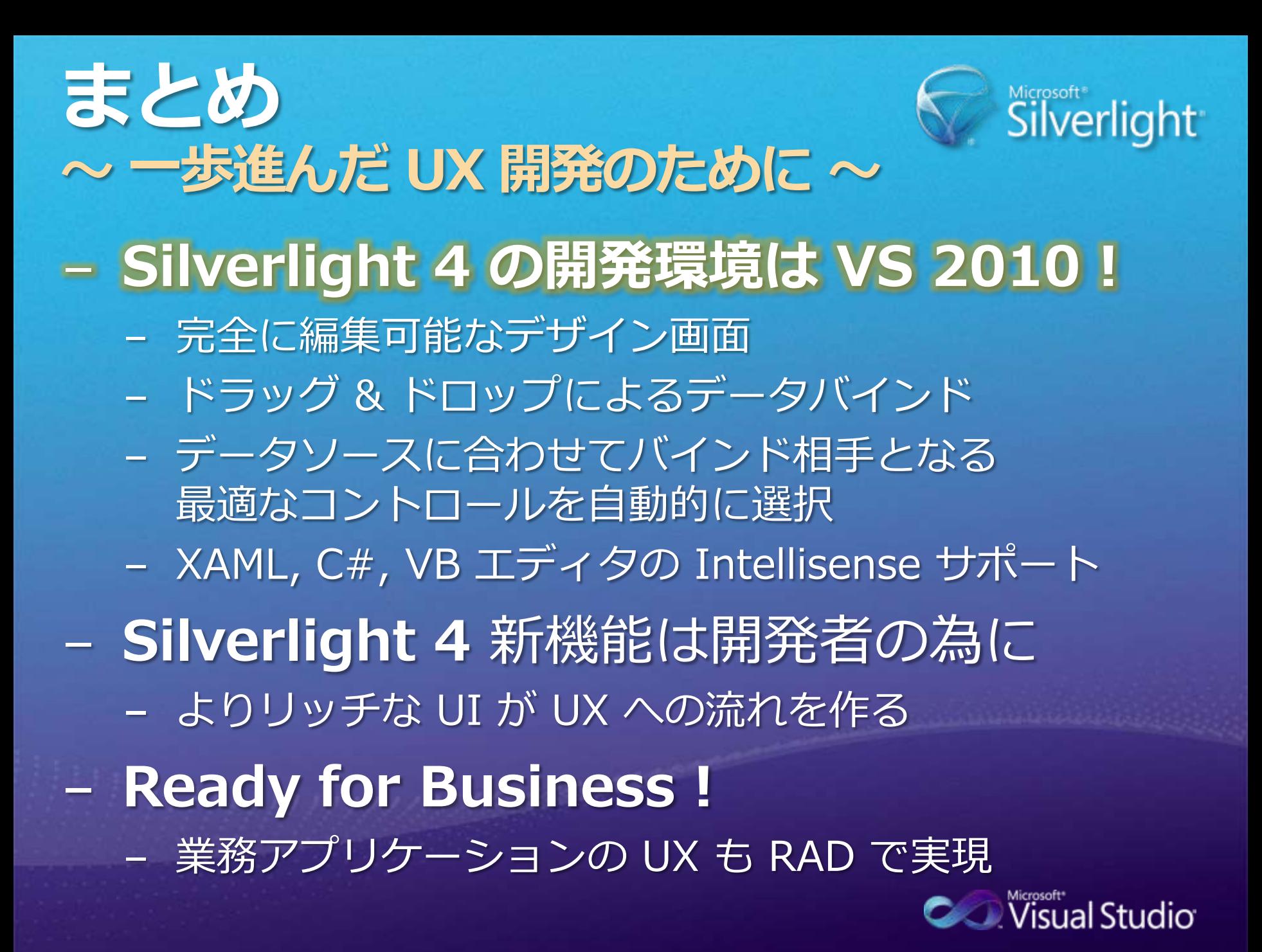

# Appendix

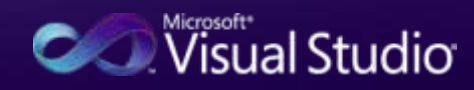

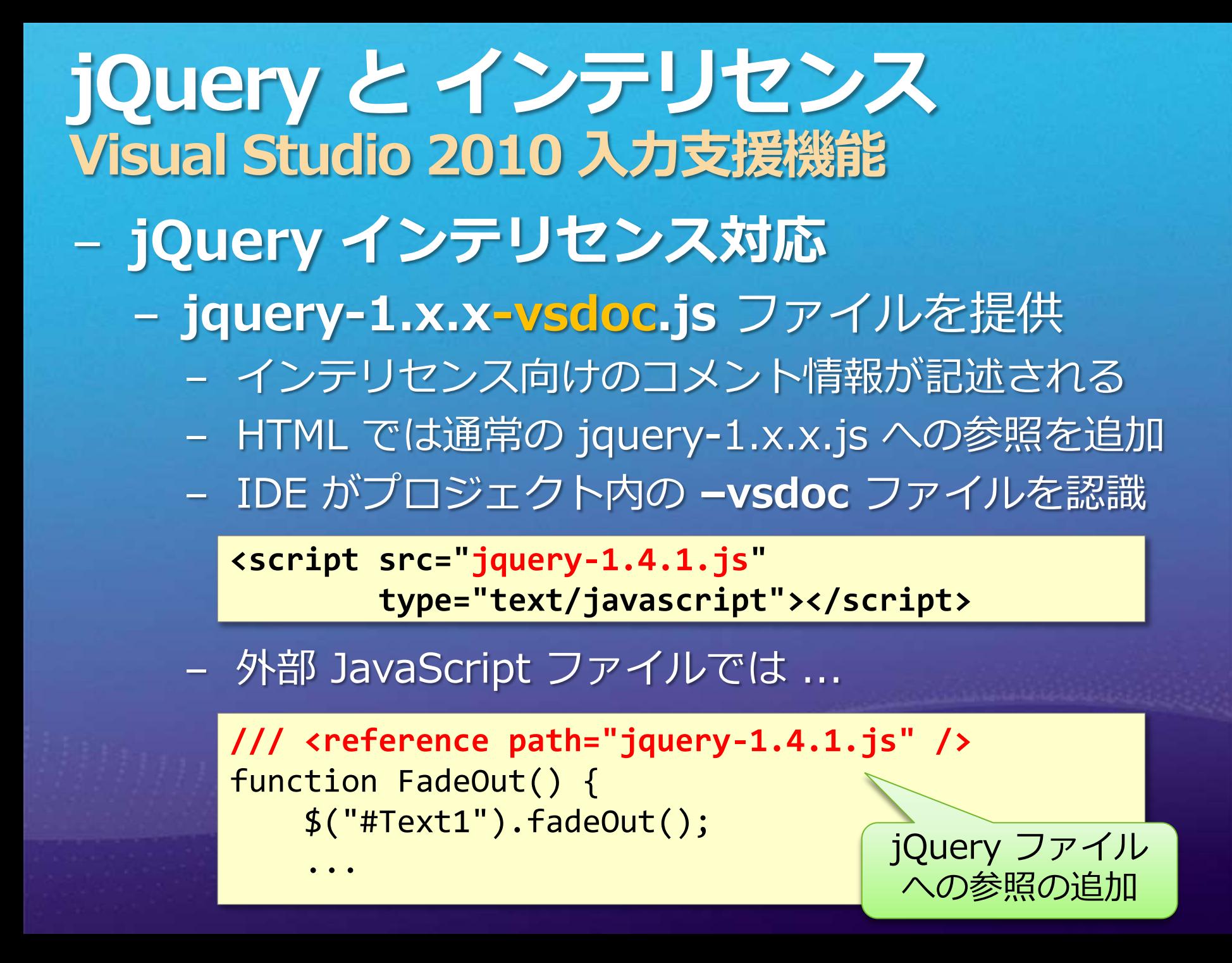

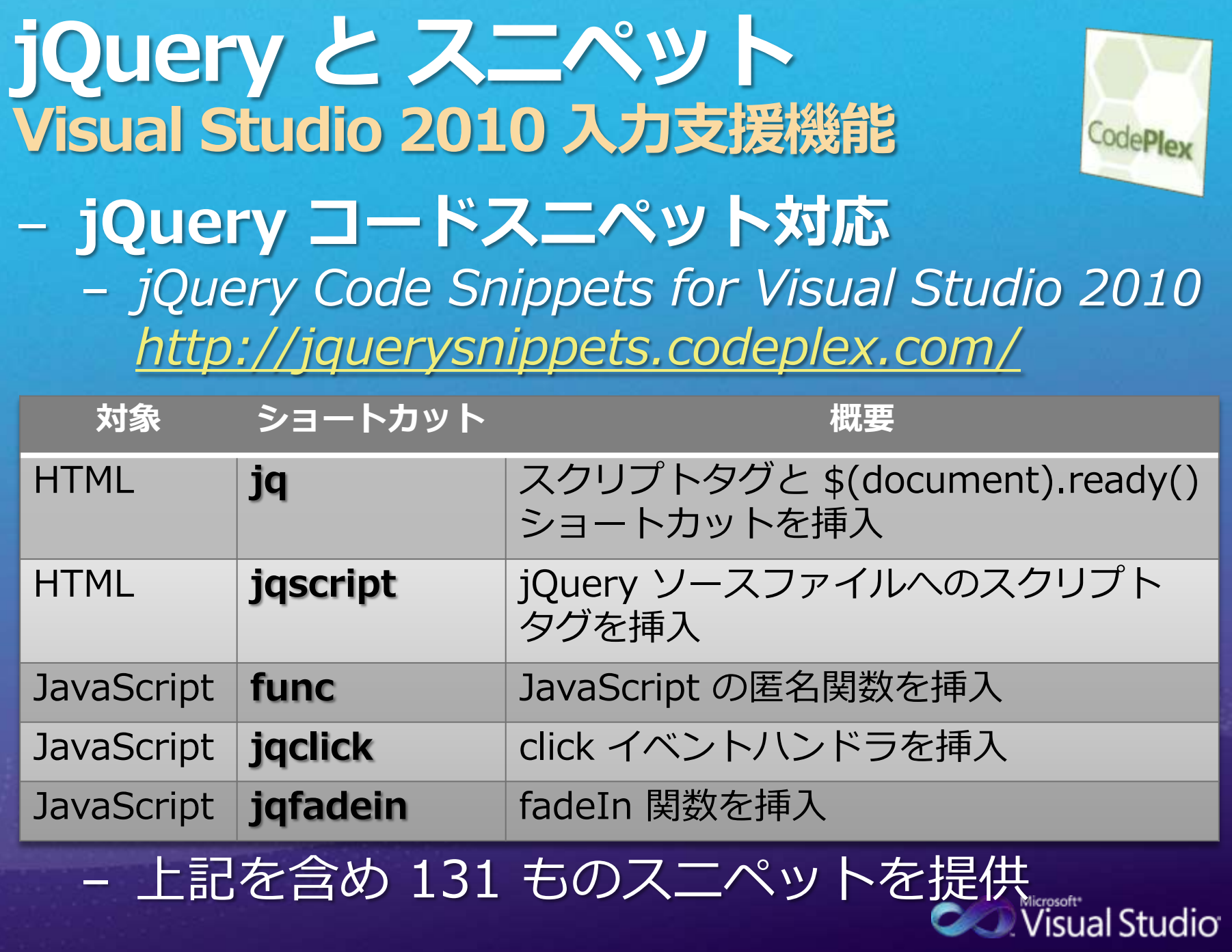

#### **Microsoft Ajax CDN** 使用方法

#### A)Script タグを記述して直接参照

**jQuery** 

**<script type="text/javascript" src= "http://ajax.microsoft.com/ajax/jquery/jquery-1.4.2.js"> </script>**

#### B)ASP.NET 4 の ScriptManager を利用

**ScriptManager**

**<asp:ScriptManager ... runat="server" EnableCdn="true" />**

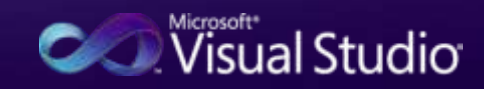

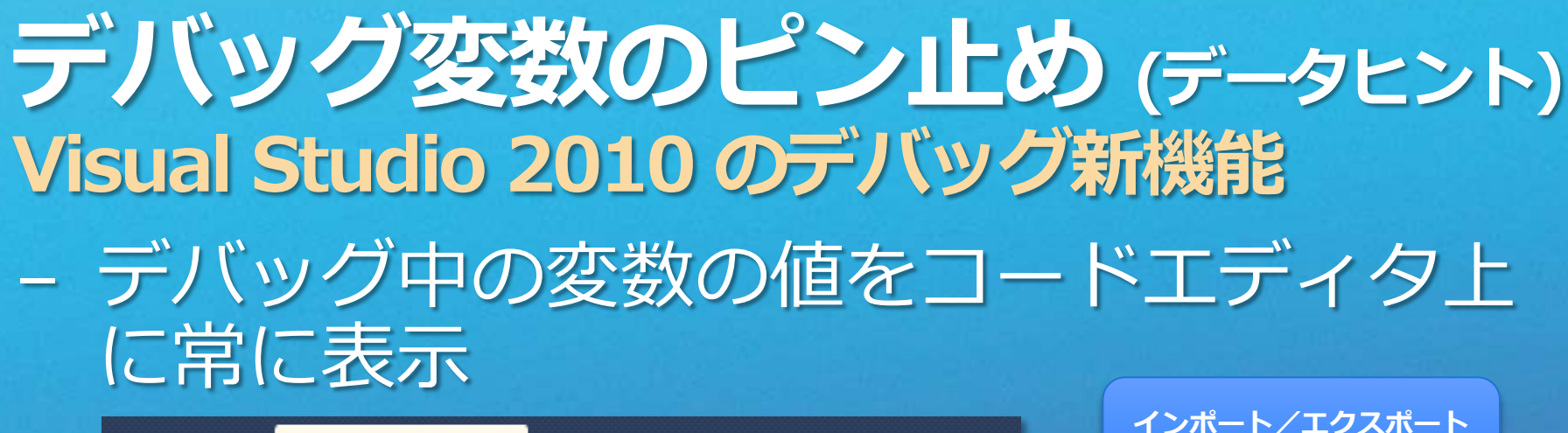

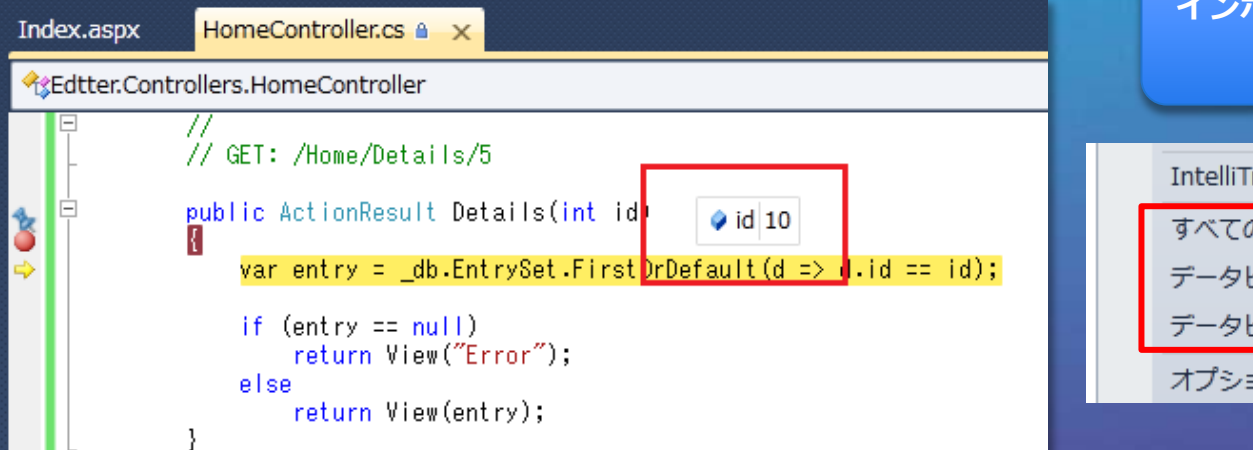

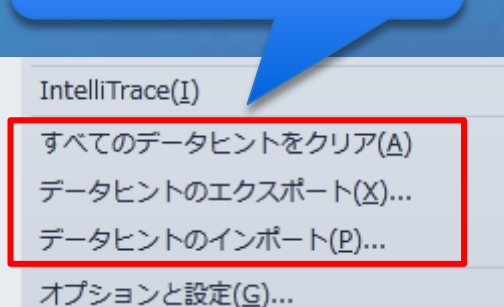

も可能

#### - ピン止めした変数の値にコメントも付加可能

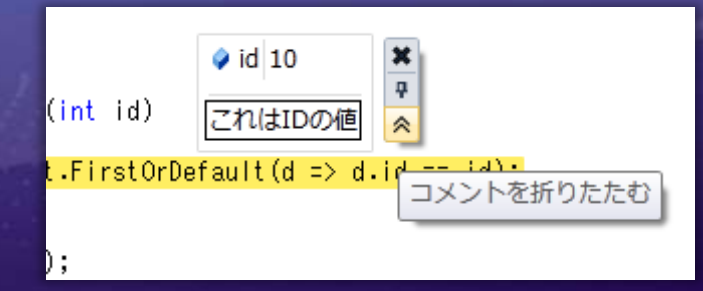

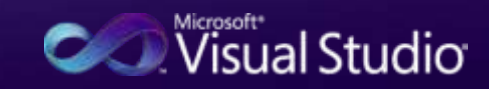

## Web カムからのキャプチャー Silverlight 4

if (CaptureDeviceConfiguration.AllowedDeviceAccess || CaptureDeviceConfiguration.RequestDeviceAccess())

#### VideoCaptureDevice vcd =

 $\left\{ \right.$ 

{

CaptureDeviceConfiguration.GetDefaultVideoCaptureDevice(); if (null  $!=$  vcd)

Silverlight

```
cs = new CaptureSource();
cs.VideoCaptureDevice = vcd;
cs.Start();
```
VideoBrush videoBrush = new VideoBrush();<br>videoBrush.Stretch = Stretch.Uniform<br>videoBrush.SetSource videoBrush.Stretch = Stretch.Uniform; videoBrush.SetSource(cs); TO\_FILL.Fill = videoBrush;

## 印刷 Silverlight 4

```
PrintDocument pd = new PrintDocument();
pd.DocumentName = "印刷文書の名前";
pd.PrintPage += (s, args) =>ページ印刷ごとの
 {
                                        イベント発生
   args.PageVisual = LayoutRoot;
   args.HasMorePages = false; 
 };
pd. EndPrint += (s, args)=>Microsoft<sup>®</sup>
                                                Silver
 {
   MessageE x.Show("印刷完了");
 }
                                       What's New in
pd.Print();印刷終了時の
                                       Silverlight 4 Beta
              イベント発生
                                       Silverlight 4 Beta Technical Feat
```
## リッチテキスト Silverlight 4

#### - RichTextArea クラス

- 書式付テキスト, Hyperlink, 画像の混在表示
- Hyperlink 使用: RichTextArea.IsReadOnly = True

#### <**RichTextArea** VerticalScrollBarVisibility="Auto"> <Paragraph>

#### A RichTextArea with <Bold>initial

content</Bold> in it.

</Paragraph> </RichTextArea>

Lorem ipsum dolor sit amet, consectetur adipiscing elit. Integer mattis liqula in neque semper bibendum. Morbi imperdiet, neque et consectetur sollicitudin, sem arcu egestas diam, sit amet consequat odio velit id tortor. Quisque congue nisl sed nunc sagittis dictum. Vivamus condimentum urna lacus. Suspendisse porttitor pretium quam ut accumsan. Curabitur vulputate, felis non fringilla vehicula, turpis neque vulputate lectus, id faucibus turpis ante quis urna. Quisque sem tellus, sodales a interdum in, lacinia ut quam.

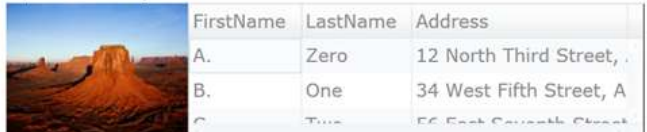

## クリップボードの利用 Silverlight 4

//オブジェクトからのコピー Clipboard.SetText(rtb.Selection.Text); //オブジェクトへのペースト rtb.Selection.Text = **Clipboard**.GetText(); //切り取りの実装 Clipboard.SetText(rtb.Selection.Text); rtb.Selection.Text = "";

> Microsoft Silverlight Do you want to allow this application to access your clipboard? http://localhost:2583/ClientBin/ClipboardVideo.xap **Yes:** No.

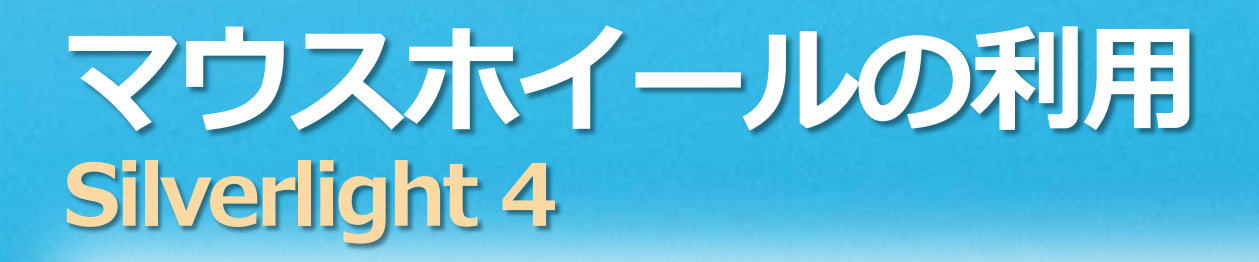

}

```
private void OnMouseWheel(
    object sender, MouseWheelEventArgs e)
{
  if (e.Delta > 0)
     slider_X.Value += slider_X.LargeChange;
  else
     slider_X.Value -= slider_X.LargeChange;
```
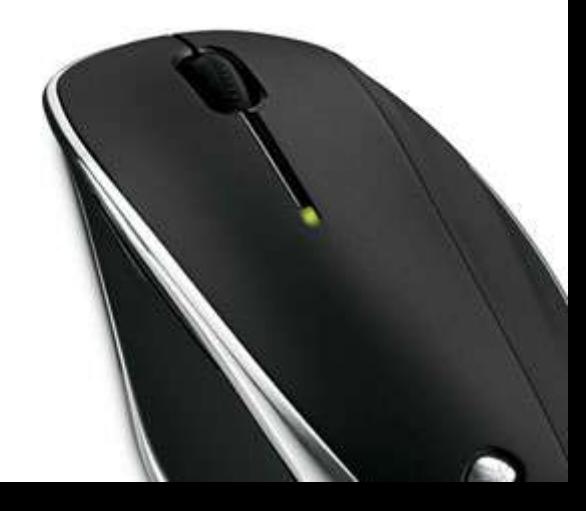

```
右クリックメニュー
Silverlight 4
```

```
public MainPage()
```

```
mediaElement.MouseRightButtonDown += new
  MouseButtonEventHandler(MouseRightButtonDownHandler);
```

```
}
```
 $\left\{ \right.$ 

private void MouseRightButtonDownHandler(object sender, …

```
e. Handled = true;
```

```
}
```
{

private void MouseRightButtonUpHandler(object sender, … {

```
var menu = new MyCustomMenuControl(mediaElement);
menu.Show(e.GetPosition(LayoutRoot));
```
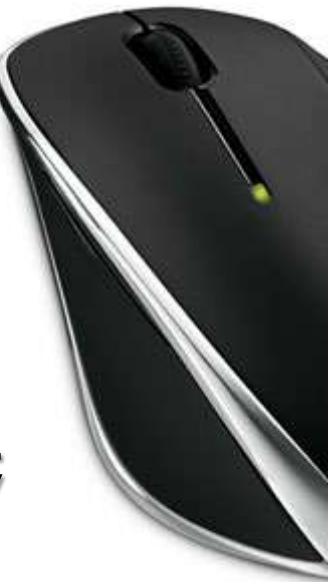

### IDataErrorInfo でエラー検出 Silverlight 4

```
public interface IDataErrorInfo
{
  string Error { get; }
  string this[string columnName] { get; }
}
```
get { return errors; }

}

```
public class Employee : INotifyPropertyChanged, IDataErrorInfo
{
   public string Error
                                                                 Firstname's length has to be at least 5
                                        First Name:
   {
                                                                 characters
```

```
<TextBox x:Name="FirstNameTextBox"
  Text="{Binding Path= … ValidatesOnDataErrors=True}" />
```
## 自動列幅調整 DataGrid Silverlight 4

<data:DataGrid AutoGenerateColumns="False" x:Name="dataGrid2" HeadersVisibility="All"> <data:DataGrid.Columns> <data:DataGridTextColumn Header="Name"

Binding="{Binding Name}" Width="\*"/>

<data:DataGridTextColumn Header="Address"

Binding="{Binding Address}" Width="2\*"/>

<data:DataGridTextColumn Header="City"

Binding="{Binding City}" Width="100"/>

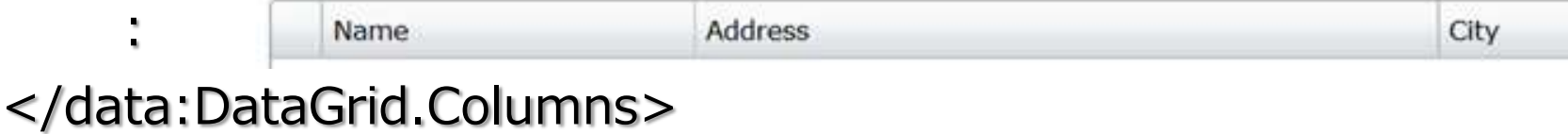

</data:DataGrid>

## Web ブラウザコントロール Silverlight 4

- Web ブラウザコントロールを使って HTML ソースの表示が可能
- IFrame による別サイト読み込みも可能

string html = "<table border='3' cellpadding='3'><tr>" + "<td><font size='36' color='red'>Red</font></td>" + "<td><font size='36' color='blue'>Blue</font></td>" + "</tr></table>";

HtmlContent.NavigateToString(html)

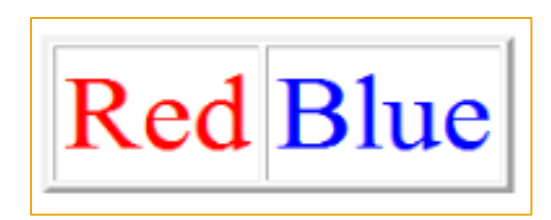

## ブラウザ外起動 **Silverlight 4** - Trusted モードに対応 するには開発時に設定

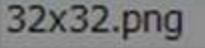

48 x 48 Icon

48x48.png

128 x 128 Icon

128x128.png

- V Use GPU Acceleration
- Show install menu
- Require Elevated Permissions when running Out-of-Browser

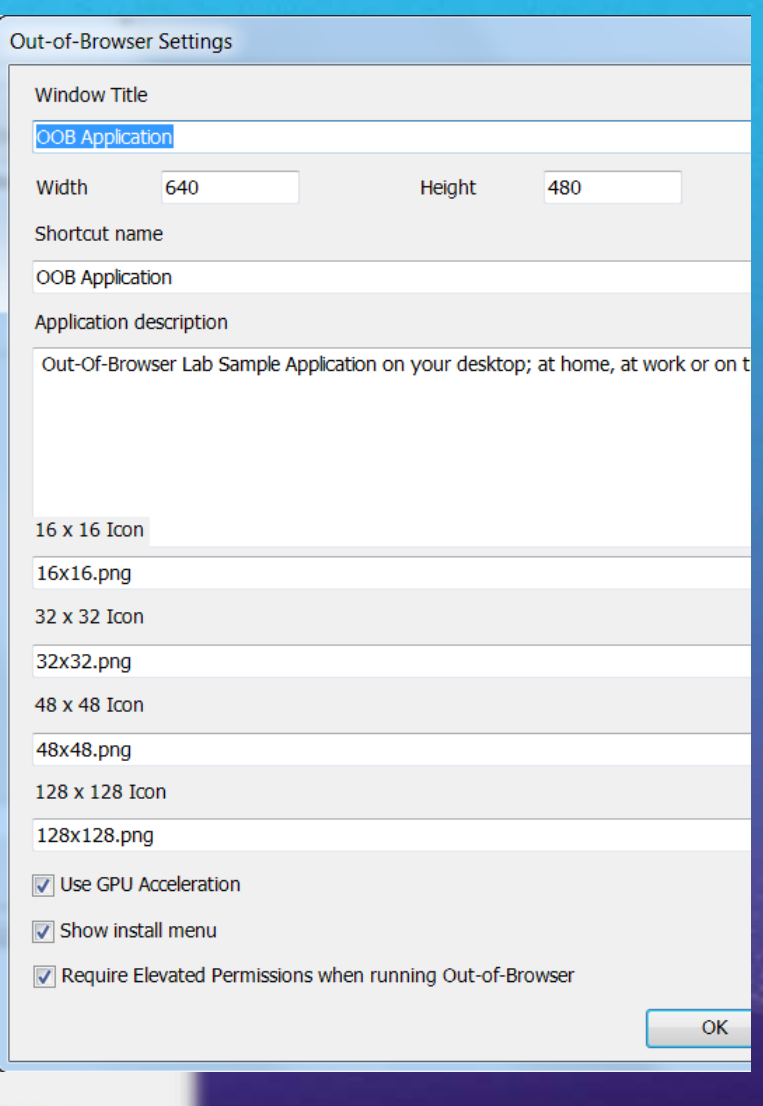

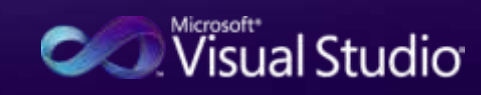

## ポップアップメッセージ Silverlight 4

NotificationWindow notify = new NotificationWindow(); notify. Width  $= 330$ ; notify.Height = 75; TextBlock  $\mathsf{t}\mathsf{b} = \mathsf{new}$  TextBlock(); tb.Text = "Sample notification"; tb.FontSize =  $24$ ; notify.Content = tb; notify.Show(3000);

> **Sample Headerxxx** Hey this is a better looking notification!

 $\times$ 

### Web Platform Installer (Web PI) コンポーネントやアプリの一括管理ツール

- Microsoft Web Platform のコンポーネントやオープンソース の Web アプリケーションのダウンロードやインストールなどを 一括管理する**無償ツール** 
	- IIS, .NET Framework, Visual Web Developer, SQL Server Express ...
	- WordPress, XOOPS Cube Legacy, SugarCRM, DotNetNuke ...
- Web PI 2.0 ダウンロード

<http://www.microsoft.com/web/downloads/platform.aspx>

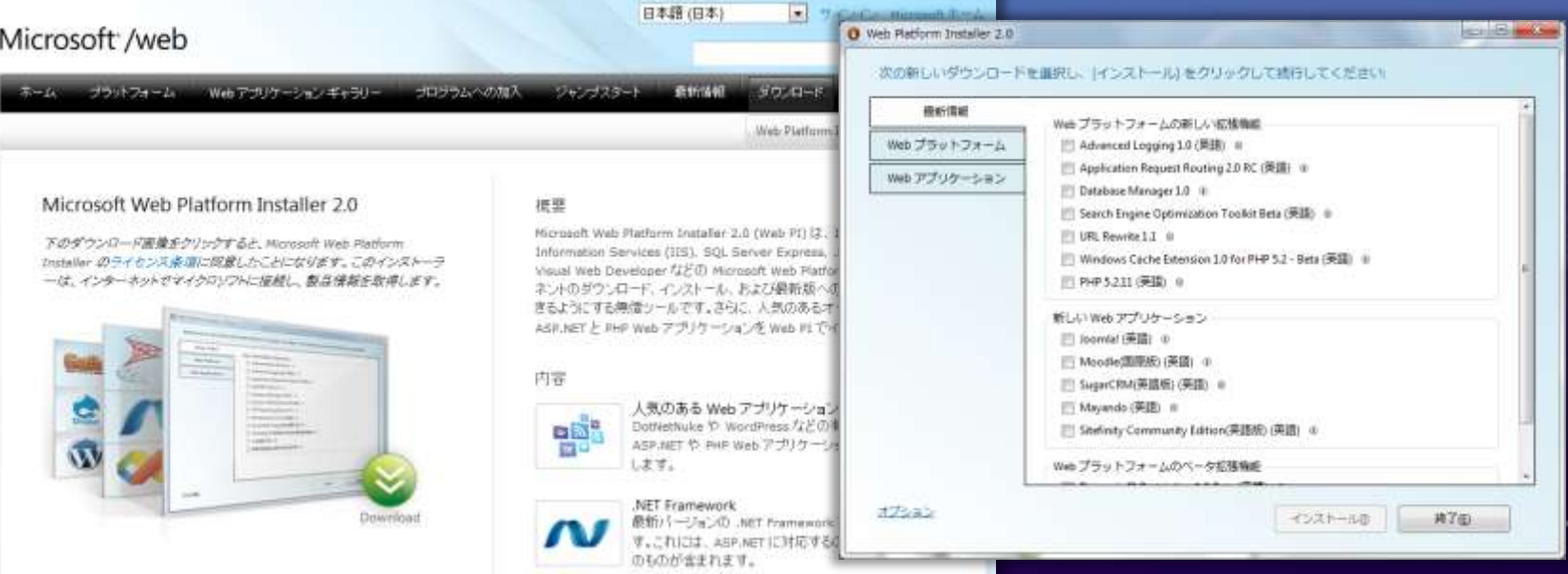

### WebsiteSpark Web 開発会社様 支援プログラム Web 開発に必要なマイクロソフトの 製品を 3 年間無償で利用できます!

#### プログラム特典:

開発ツール

Visual Studio 2010 Professional x 3

Expression Studio 3 x 1

Expression Web 3 x 2

#### サーバー ソフトウェア(検証、デモ用)

Windows Web Server 2008 R2 x 3 SQL Server 2008 Web Edition x 3 これらのソフトウェアは MSDN サブスクリプションの ダウンロード サイトから提供させていただきます

#### 技術サポート

技術サポートを2インシデント無償提供

その他

参加企業の露出機会の提供

技術資料、トレーニングマテリアルなどの提供

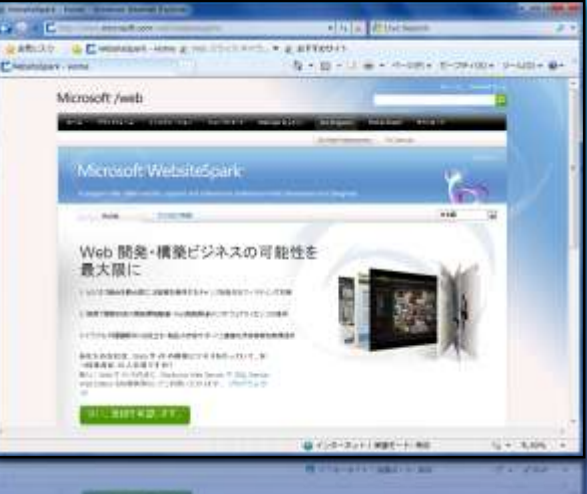

#### 参加要件:

- Web 開発ビジネスを主業務としていること (個人事業主を含む)
- 従業員数が 25 名以下であること
- プログラム加盟後、6 カ月以内に Windows プラットフォームを用いた新しいドメインの Web サイトを開発すること。

期間:最大 3 年間

費用:無料(プログラム終了時にプログラム提供料 として 100 米ドルお支払いいただきます)

**www.microsoft.com/web/websitespark**

## 関連リソース (1)

- MSDN ASP.NET デベロッパー センター  $\checkmark$ <http://msdn.microsoft.com/ja-jp/asp.net/default.aspx>
- $\checkmark$  The Official Microsoft ASP.NET Site <http://www.asp.net/>
- $\checkmark$  CodePlex : ASP.NET <http://aspnet.codeplex.com/>
- $\checkmark$  Microsoft Web Platform <http://www.microsoft.com/web/>
- $\checkmark$  jQuery <http://jquery.com/>

**ASP.NET MVC 2** サンプルアプリケーション ソースコードは edtter.codeplex.com で公開中です!

- Microsoft Web 開発ガイドライン New!  $\checkmark$ <http://msdn.microsoft.com/ja-jp/asp.net/ff602016.aspx>
- .NET Framework 4 技術資料一覧  $\checkmark$ <http://msdn.microsoft.com/ja-jp/netframework/ee959223.aspx>

## 関連リソース (2)

- Silverlight 製品サイト  $\checkmark$ <http://www.microsoft.com/japan/silverlight/default.aspx>
- MSDN Silverlight デベロッパー センター  $\checkmark$ <http://msdn.microsoft.com/ja-jp/silverlight/default.aspx>
- オフィシャル Silverlight コミュニティサイト  $\checkmark$ <http://silverlight.net/>
- **Silverlight 4 Training Kit**  $\checkmark$ [http://www.microsoft.com/downloads/details.aspx?FamilyID=24](http://www.microsoft.com/downloads/details.aspx?FamilyID=24cea29e-042e-41c9-aa16-684a0ca5f5db&DisplayLang=en) [cea29e-042e-41c9-aa16-684a0ca5f5db&DisplayLang=en](http://www.microsoft.com/downloads/details.aspx?FamilyID=24cea29e-042e-41c9-aa16-684a0ca5f5db&DisplayLang=en)

関連リソース (3)

- 講師のブログ  $\checkmark$ 
	- 荒井 省三: <http://blogs.msdn.com/shozoa/>  $\checkmark$
	- 井上 章 : <u><http://blogs.msdn.com/chack/></u>  $\checkmark$
	- **✓ 物江 修 : <http://blogs.msdn.com/osamum/>**
	- **/ 井上 大輔 : <http://blogs.msdn.com/daisukei/>**
- **Future Technology Days**  $\checkmark$ <http://www.microsoft.com/japan/powerpro/ftd/>
- Tech・Days 2010 テクニカル セッション ストリーミング  $\checkmark$ [http://www.microsoft.com/japan/events/techdays/2010/sessi](http://www.microsoft.com/japan/events/techdays/2010/session/Download.aspx) [on/Download.aspx](http://www.microsoft.com/japan/events/techdays/2010/session/Download.aspx)

# Microsoft

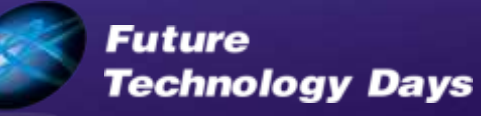

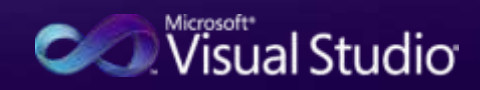